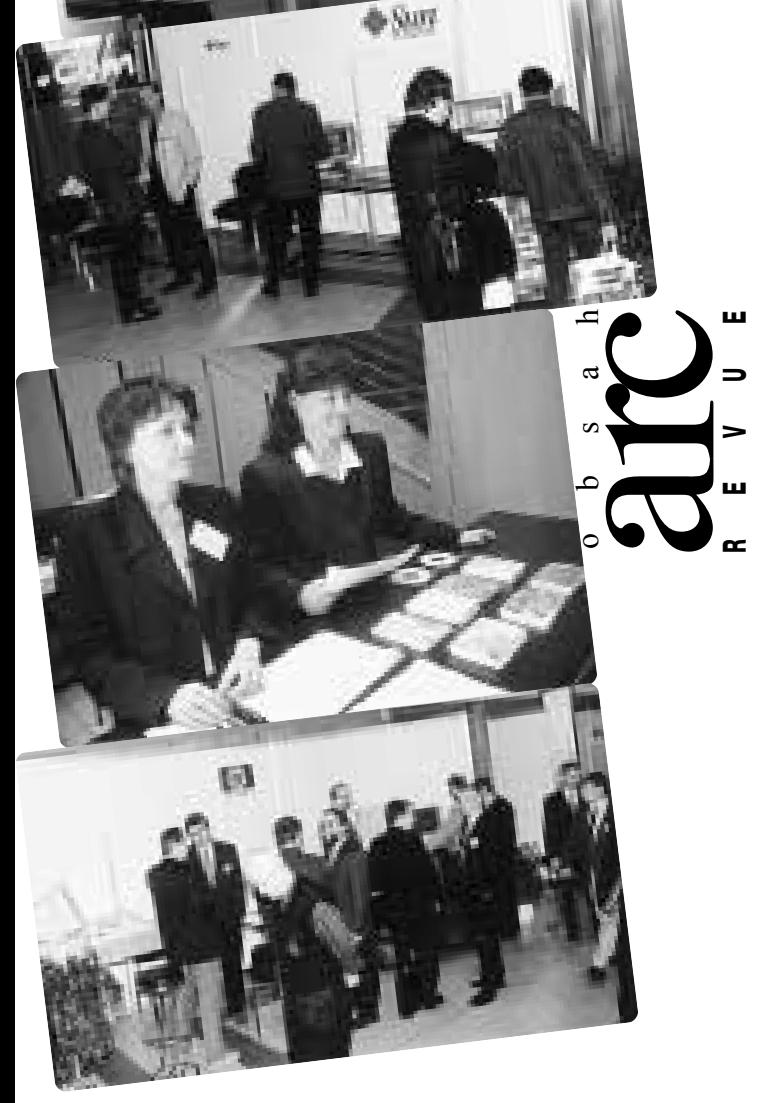

#### ú v o d Petr Seidl 2 9. konference Vodohospodářský dispečink Povodí Ohře a GIS si rozumějí 3 Ing. Jan Hrdina, dipl. technik Petr Jeníček, Povodí Ohře a.s. Mapy katastru evidence nemovitostí na OkÚ Sokolov 6 Ing. Adolf Šikola, Okresní úřad Sokolov Využití GIS pro modelování v oblasti životního prostředí 9 Luboš Matějíček, Přírodovědecká fakulta Univerzity Karlovy v Praze GIS jako nástroj pro návrhy ochranných pásem vodárenských nádrží (12 RNDr. Pavel Novák, Výzkumný ústav meliorací a ochrany půdy Praha Stanovení podílu kosodřeviny v ekosystémech arkto-alpínské tundry na hřebenech Krkonoš metodou multikriteriální analýzy v prostředí GIS  $13$ Zdeněk Fajfr, Igor J. Dvořák, Správa KRNAP Využití technologií ArcView IMS, Map Objects a Map Objects IMS nejen v dopravě 18 RNDr. Petr Glos, Ing. Tomáš Miniberger, VARS BRNO a.s. VirtualGIS – nové možnosti vizualizace a distribuce geografických informací 20 Ing. Vladimír Plšek, Ph.D., GEODIS BRNO, spol. s r.o. jAMEBA – (G)IS technologie pro web 23 Ing Ladislav Sedláček, Digis, spol. s r.o. Novinky firem Hydrosoft Praha a Sirion (na konci roku 2000) 26 Vladimír Maršík, Sirion, s.r.o. T-WIST - tanec po královéhradecku 28 Ing. Jan Kamenický, T-MAPY, s.r.o. zprávy Aktuální nabídka družicových dat 31

Stěhujeme se! 31

snad nejvýznamnější událost v životě naší firmy – každoroční setkání uživatelů – je za námi. Množství účastníků, jejich zájem o přednášky, velmi kvalitní postery a vynikající atmosféra – to vše je něco, co se nedá nahradit a co mě motivuje do další práce. Rád bych vše popsal, abych přiblížil i těm, kteří se do Prahy na konferenci nedostali, jak proběhlo letošní setkání českých uživatelů geografických informačních systémů firem ESRI a ERDAS, jejichž produkty jsme v České republice prvně představili před deseti lety.

Devátý ročník konference uživatelů geografických informačních systémů firem ESRI a ERDAS se konal ve dnech 2. a 3. listopadu, a to již potřetí v prostorách Městské knihovny. Sponzory byly tradičně významné počítačové firmy Hewlett-Packard a Sun Microsystems, k podpoře se prvně připojila společnost CISCO Systems a mediálním partnerem bylo vydavatelství Computer Press.

Konferenci navštívila také řada významných hostů - zástupce firmy ESRI Bernie Szukalski, zástupce firmy ERDAS John Allan, ředitelka odboru informatiky Hlavního města Prahy RNDr. Jana Kratinová a další osobnosti.

V populárních technologicky zaměřených minikurzech (workshopech) jsme se zaměřili převážně na ArcGIS 8.1. Pozornost byla věnována editování, práci s rastrovými daty a novému objektovému datovému modelu geodatabase. Bernie představil a předvedl ArcIMS - ESRI řešení pro internet/intranet.

V sekci věnované uživatelům SW ERDAS či zkrátka všem, kteří chtějí využívat v GIS informační potenciál snímků zemského povrchu, měli návštěvníci možnost shlédnout postup vyhodnocení snímků LANDSAT 7 a IKONOS pomocí ERDAS IMAGINE a ArcView Image Analysis. Horkou novinkou byl Stereo Analyst nástroj pro vyhodnocení prostorových informací z překrývajících se snímků. Díky speciálním brýlím umožňujícím prostorový vjem se tak všichni návštěvníci prezentace přesvědčili o tom, že snímky v sobě skrývají nejen informace polohopisné, ale i výškopisné.

Prostor byl věnován také uživatelům, kteří přednesli příspěvky týkající se nasazení GIS v jejich organizaci. Jejich přehled a abecední seznam kontaktů na jejich autory naleznete na poslední stránce, texty všech nám do uzávěrky zaslaných referátů představují pak hlavní náplň tohoto čísla.

Každoroční soutěže grafických výsledků GIS řešení se letos zúčastnilo třicet dva posterů. Nejvíce se líbil projekt komplexních pozemkových úprav "Možnosti vizualizace geografických dat v prostředí ERDAS IMAGINE Virtual GIS" řešený firmou GEODIS BRNO (autor: Ing. Vladimír Plšek), druhé místo obsadily úlohy řešené na výškopisu České Republiky od firmy T-Mapy (autoři: Mgr. Jan Langr, Mgr. Pavel Trhoň) a na třetím místě se umístil Institut městské informatiky hl. města Prahy se "Souborem Digitálních referenčních map Prahy" (autorka: Mgr. Ingrid Nosková).

Na stánku Computer Press si mohli návštěvníci objednat překlad knihy "GIS for everyone". Jedná se o učebnici geografických informačních systémů, jejichž principy jsou vysvětlovány na produktu ArcExplorer. Součástí publikace je CD s instalací české a anglické verze této prohlížečky, cvičná data a ukázkový projekt z digitální vektorové geografické databáze ArcČR 500.

Lidová moudrost říká, že "je lepší jedenkrát vidět než desetkrát slyšet". Cítím, že shora uvedený popis konference je spíše výčtem faktů a má velmi daleko k vylíčení toho, jak konference probíhala. Nebudu se o to ani více snažit a počkám, zda se tohoto úkolu nezhostí některý z novinářů, který byl na konferenci přítomen. Já tuto kapitolu uzavřu pozvánkou na jubilejní desátý ročník, který se bude konat na počátku listopadu roku 2001.

V úvodu jsem napsal, že nejvýznamnější událostí v životě naší firmy byla konference. To je jistě pravda každý rok, ale letos nás čeká ještě jedna významná událost, byť méně příjemná. Naše firma se musí přestěhovat. Budova, ve které jsme sídlili od září roku 1993, byla prodána a nový vlastník dal všem subjektům v objektu výpověď. Stěhování do nových prostor v Hybernské ul. 24 proběhne ještě do konce roku 2000 a naším úkolem je kromě povinnosti splnit všechny závazky vůči Vám, našim uživatelům, vyřešit vybavování nových školicích a zasedacích místností, zlepšit telekomunikační možnosti přístupu do naší firmy apod. Chceme zahájit nové tisíciletí v prostorách, které budou lépe vybaveny pro zkvalitnění našich služeb. Adresa je známa, čísla telefonního spojení Vám však z technických důvodů zatím sdělit nemůžeme doufáme, že se nám to podaří ještě před příchodem vánočních svátků. Sledujte proto naši WWW stránku, kde budou k dispozici další informace.

Čas běží a opět se líží konec roku. Využívám této příležitosti k tomu, abych Vám poděkoval za Vaši neslábnoucí přízeň a přeji Vám jménem svým i svých kolegů krásné prožití Vánoc a hodně zdraví a úspěchů v novém roce 2001.

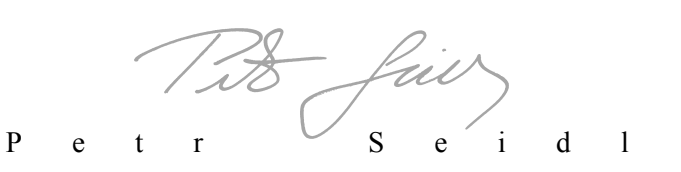

Obr. 2 Nová topologie přenosu a zpraco-

# Vodohospodářský dispečink Povodí Ohře a GIS si rozumějí

Povodí Ohře je organizací, která existuje v různých právních formách již od roku 1966. Vždy plnila funkci správce významných vodních toků na spravovaném území – severozápadních Čechách. Jednou ze základních činností Povodí Ohře je proto operativní řízení vodohospodářských procesů, kterou po celou dobu existence naší organizace zajišťuje vodohospodářský dispečink (dále VHD). Nabýval na důležitosti s průmyslovým rozvojem na námi spravovaném území, kdy se podstatně zvyšovaly nároky na zásobení povrchovou vodou a protipovodňovou ochranu pánevní oblasti. Postupně byl vybaven automatickým monitoringem pro sběr hydrologických a meteorologických údajů. S rozvojem výpočetní techniky byl tento systém neustále rozšiřován a inovován.

Je proto zcela logické, že po uvedení geografických systémů na náš trh jsme začali uvažovat o jejich využití i ve vodohospodářském dispečinku. Příležitost k zahájení prací na novém systému s využitím GIS se naskytla v roce 1998, kdy tehdy provozovaný systém zastaral a uvažovali jsme o jeho inovaci. Protože jsme v té době již provozovali rozsáhlý informační systém (dále ISPOh), rozhodli jsme se plně integrovat dispečerský systém do systému informačního.

# Výchozí podmínky

Od roku 1992 byla postupně inovována měrná síť vodohospodářského dispečinku novou technologií firmy Tele Data Control spol. s r.o. (dále TDC) . Součástí této dodávky bylo i vybavení centrálního dispečinku řídícím pracovištěm Telemat X. Toto řešení, přestože nabízelo možnost znázornit sledované jevy nad mapovými podklady pomocí softwarového produktu Dynavis X, se však ukázalo jako ne zcela optimální pro praxi vodohospodářského dispečinku. Bylo to způsobeno převážně tím, že řídící systémy tohoto typu jsou koncipovány hlavně pro oblast průmyslu (plynárenství, energetika), kde se dají jevy a procesy přesně a exaktně popsat, což pro vodní hospodářství zcela neplatí. Zde je potřeba velká variabilita systému, kde se pohled na sledované jevy mění velmi rychle.

Tento fakt společně s "hrozbou v podobě Y2K" přiměl informatiky naší společnosti k úvahám o vlastním řešení tzv. **VHD 2000**, kde hlavním prezentačním prostředím měl být GIS. Pozitivní vliv na rozhodování měly naše dobré zkušenosti s produkty firmy ESRI a čerstvé zkušenosti s MapObjects. Absolvovali jsme řadu testování uvažovaných vývojových prostředí – Oracle, Delphi společně s MapObjects a TeeChartPro. Na základě jejich výsledků jsme předložili představenstvu naší společnosti studii, jejíž schválení v listopadu 1998 bylo impulsem pro zahájení vlastního vývoje.

# Požadavky na řešení

Na počátku jsme si stanovili základní požadavky, které lze sumarizovat do následujících bodů :

využití hardwarových a systémových standardů informačního systému (využití sítě LAN/WAN, architektura klient – server, RDBMS Oracle, GIS na platformě ESRI …)

- zachování měrné sítě včetně telemetrického systému firmy TDC z důvodu dobrých zkušeností
- použít stejné vývojové prostředí jako pro jiné subsystémy ISPOh (Delphi, Oracle PL/SQL, MapObjects)

vytvořit plně parametrické otevřené řešení, umožňující pružně reagovat na nové požadavky uživatelů (bez softwarových úprav)

## Princip řešení

Na základě analýzy současného stavu a požadavků uživatelů byl vytvořen návrh realizace zahrnující :

úpravy stávající měrné sítě tak, že systém zpracování dat již nebude její součástí - její funkcí bude "pouze" data změřit a přenést k nejbližšímu uzlu informačního systému - závodu. Tyto uzly budou vybaveny jednoduchým řídícím systémem Telemat NT (český produkt firmy TDC, osvědčený mnoha instalacemi) pro parametrizaci měrné sítě a uchování naměřených dat po nezbytně nutnou dobu.

způsob přenosu a zpracování dat sítí LAN/WAN do centrálního datového serveru, nesoucího Oracle 8.05

návrh datového modelu, uživatelského rozhraní a softwarového řešení pro jednotlivé moduly.

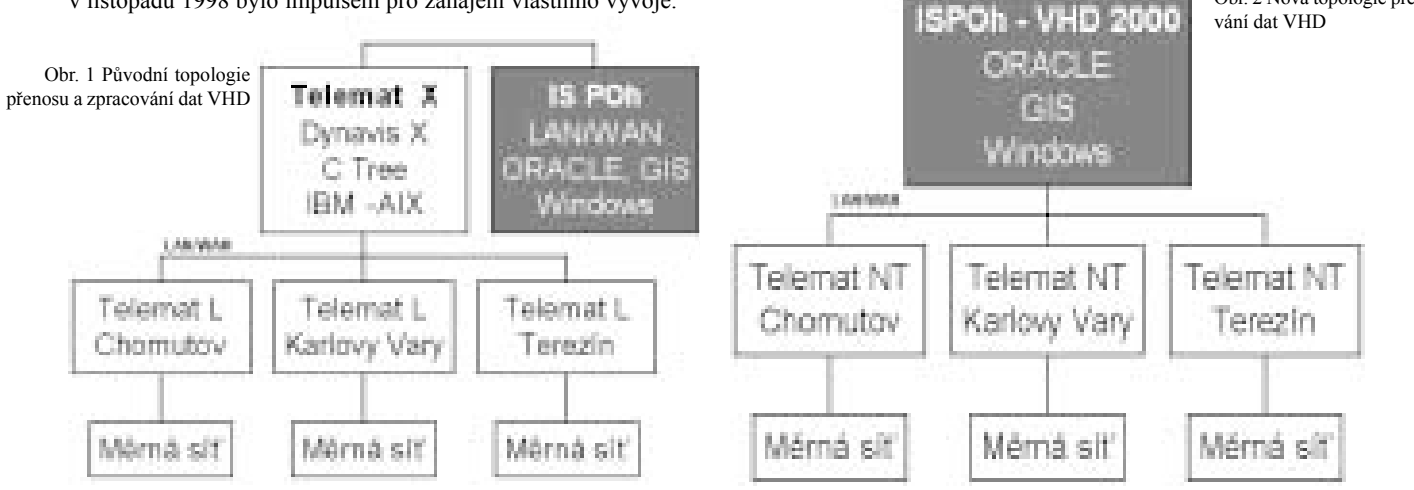

Úpravy měrné sítě a instalaci systémů Telemat NT provedla firma TDC.

Realizaci nového systému pro centrální vodohospodářský dispečink provedlo Povodí Ohře vlastními kapacitami. Cílem vyvíjených aplikací bylo vytvořit co nejjednodušší pohled na hydrologickou situaci s odlišením nestandardních situací, na které musí službu konající dispečer reagovat. Součástí řešení byl i jednoduchý editor, kde je možné:

vytvářet a upravovat nad mapovým dílem pohledy na sledovaný jev (srážková situace, průtoková situace, detailní pohled na technologii vodního díla …)

definovat a měnit mezní stavy sledovaných veličin – stupně povodňové aktivity, diference změny …

vytvářet pomocí výpočtového modulu libovolné odvozené veličiny z naměřených dat

V následujících odstavcích popíšeme nejprve aplikace, tvořící dispečerské pracoviště a v závěru se stručně zmíníme o funkcích editoru.

## Dispečerské pracoviště

Změřené veličiny pro jednotlivá měrná místa jsou zobrazovány v různých pohledech a jsou prezentovány podle těchto základních kriterií.

- zobrazují se aktuální hodnoty s barevně odlišenými stavy (např. stupně povodňové aktivity, platnost hodnoty, atd.)
- $\bullet$  informace se obnovují automaticky po 10 min.
- hloubka operativně přístupných dat je 60 dnů

je rozlišen **celkový pohled** na celé území sledující jeden jev a **podrobný pohled na detail** (technologický celek např. vodní dílo, vývoj měrné veličiny v čase, tabulky, kvitovací protokoly) pro detailní zjišťování souvislostí

**Celkový pohled** – vypovídá o určité situaci na tocích a je prostředím, kde jsou v aktivní vrstvě indikovány běžné i nestandardní stavy pomocí barevného odlišení pro specifikaci stavu. Jedná se vždy o pohled na celé sledované území a je vytvořen nad základní vodohospodářskou mapou ZVM 1:50 000, ze které jsou použity vrstvy hlavních toků a rozvodnic. Pro přesnější lokalizaci lze doplnit ještě vrstvy z DMÚ 25 (lesy, sídelní jednotky …). Aktivních obrazů může být nadefinováno libovolné množství, ale lze zobrazit vždy jen jeden. Z aktivního obrazu je možné přejít na pohled detailu konkrétního měrného místa, nebo lze otevřít pohled na vývoj zobrazené měrné veličiny.

**Podrobný pohled na detail** - zachycuje podrobně aktuální stav určitého technologického celku, jako je například vodní dílo, nebo malá vodní elektrárna. Umožňuje několik různých typů zobrazení. • mapový pohled na detail, kde podkladem jsou opět vrstvy ZVM 50 a DMÚ 25

• rastrový pohled na detail, kde aktivní vrstva je umístěna nad obraz technologie, který je ve formátu **jpg** nebo **gif**

Mapový pohled na detail má stejnou funkčnost jako celkový mapový pohled. Detailních pohledů je možné vytvořit pro každé měrné místo libovolné množství. Pro doplnění dlužno dodat, že z mapového i rastrového pohledu je možné vždy otevřít pohled na vývoj zobrazené měrné veličiny ve formě grafu.

**Pohled na vývoj měrné veličiny** - v grafu sleduje průběh až 60 dnů zpět. Důležitou funkcí grafu je možnost sledovat vývoj měřených hodnot ve vztahu k mezním stavům, které jsou volitelně znázorňovány v grafu. Přesný stav měřené veličiny v konkrétním čase lze zjistit též kliknutím do prostoru grafu, kdy se "vyčtou" hodnoty z os v místě kliknutí.

**Mimo již popisované pohledy** - je možné zobrazit ještě dva doplňující pohledy na měrné veličiny.

prvním je tabelární výstup, obsahující logicky související veličiny – situace na nádržích, povodňová situace …

samostatný pohled je věnován sledování nestandardních – hlavně povodňových stavů, kde je vyžadována reakce dispečera formou potvrzení nově vzniklé události

**Pro úplnost** – je nutno uvést, že součástí aplikace jsou funkce jako:

- generování tiskových sestav
- vytváření obecných grafů
- konfigurace systému

Obr. 3 Celkový pohled doplněný o detail a graf

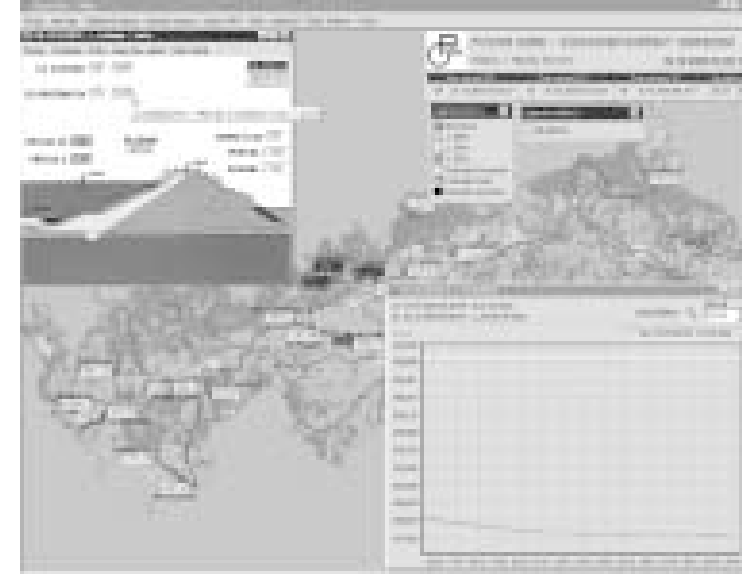

## Editor

Aplikace je určena, jak bylo uvedeno výše, pro tvorbu pohledů na data vodohospodářského dispečinku. Editační možnosti při tvorbě pohledů jsou :

#### **celkový pohled**

definice podkladových vrstev pro aktivní obrazy

tvorba aktivní vrstvy s aparátem pro umístění a popis měrných míst a měrných veličin

- nastavení stylu zobrazených měrných míst a měrných veličin
- přidání doplňujících popisů (titulků a legend)

#### **podrobný pohled na detail**

Mapový pohled -

editační možnosti jsou použity z celkového mapového pohledu a doplněny o definici zoomu pro určení sledované oblasti

Rastrový pohled -

definice podkladového rastrového obrázku

tvorba pohledu přidáním měrných veličin a umístění popisu měrné veličiny

# Závěrem

Povodí Ohře využívá geografický informační systém na platformě ESRI od jeho uvedení na trh, kdy jsme získali PC ArcInfo. Jako asi

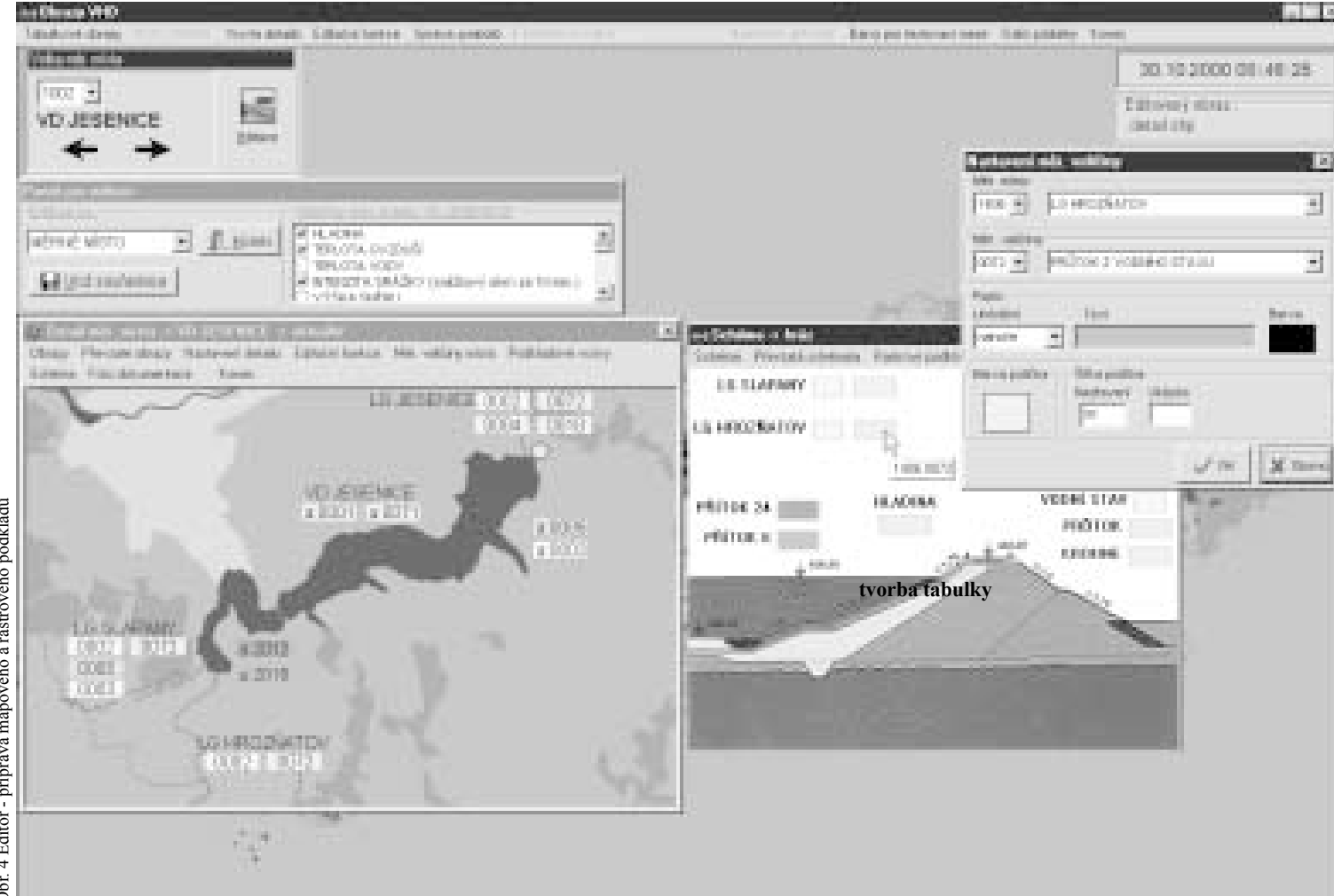

Editor nabízí definici obsahu tabulky s následující funkčností :

- definice množiny měrných míst a měrných veličin
- definice popisu sloupce měrných veličin
- definice barvy sloupce měrných veličin

většina uživatelů jsme vynakládali hodně energie na pořízení solidních geografických dat, nezbytných pro tvorbu a nasazení aplikací koncovým uživatelům. Tento proces nám vázal významné kapacity pracovníků pracoviště GIS, takže jsme se pouštěli pouze do jednoduchých aplikací, hlavně pro snadnější přístup k popisným datům objektů pomocí mapy.

Dispečerský systém vodohospodářského dispečinku se proto stal zatím nejrozsáhlejší aplikací, využívající technologii GIS. Dle názoru našich i zahraničních odborníků snese srovnání s obdobnými aplikacemi, používanými např. v Německu, Dánsku a USA.

Ing. Jan Hrdina - Povodí Ohře a.s. Petr Jeníček, dipl. technik - Povodí Ohře a.s.

# Mapy katastru evidence nemovitostí na OkÚ Sokolov

Náš okresní úřad má zpracováno pouze 10 katastrálních území které převzal z komplexních pozemkových úprav a od města Chodov. Grafická část není průběžně aktualizována. Až na malé výjimky se jedná o stav k datu pořízení. I přes tyto nedostatky jsme potřebovali katastrální mapy nějakým způsobem používat u stávajících uživatelů systému ArcView 3.2 včetně propojení na soubory popisných informací (SPI).

Aby mohli s katastrem pracovat všichni uživatelé GIS i s navázaným SPI bylo třeba pořídit řešení pro prostředí ArcView. Jak jistě uznáte, za tohoto stavu nemělo smysl kupovat jakékoliv řešení. Každé byť sebelepší řešení je v tomto případě drahé a nevyužitelné. Z tohoto důvodu, jsem se pokusil o řešení vlastní. Tak vzniklo rozšíření pro ArcView 3.1 a 3.2 s názvem "Katastr". Jedná se vlastně o dvě rozšíření "**Katastr uživatel**" a "**Katastr - administrátor**".

#### Co Katastr-uživatel umožňuje

- prácí s více katastry
- základní údaje pro vybrané parcely ve spojení s SPI
- BPEJ pro vybrané parcely
- údaje o vlastníkovi resp. vlastnících vybraných parcel včetně podílu na vlastnictví
- vyhledávání vlastníků
- vyhledání parcely podle parcelního čísla
- uložit výběr do textového souboru
- načíst výběr z textového souboru
- vyjímat parcely ze seznamu vybraných parcel.
- provádět výřez na aktivní parcelu

vyhledávat všechny sousední parcely pro aktivní resp. pro všechny vybrané parcely

 $\bullet$  tisk sestavy vybraných parcel

#### Co Katastr − administrátor umožňuje

Mimo všech funkcí rozšíření uživatel má ještě tyto další nástroje

- pro správu databáze katastrů
- pro import dat SPI
- pro obnovu databází využití

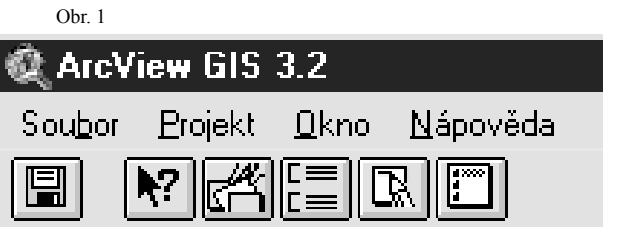

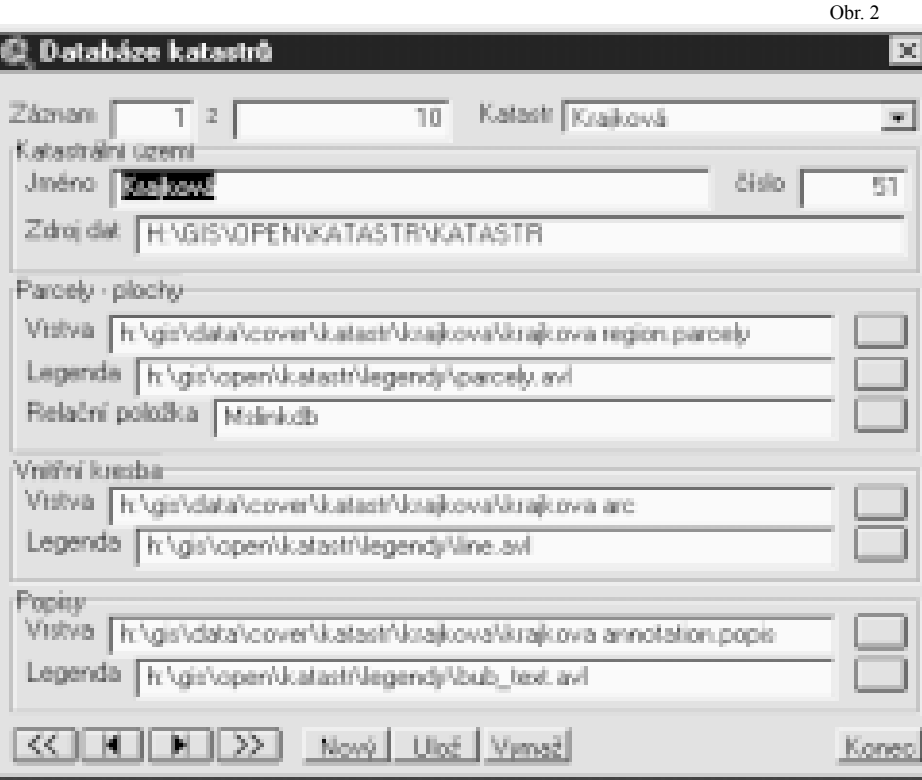

#### Před prvním spuštěním

Vytvoříme složku která je přístupná všem potenciálním uživatelům. Její název v souboru STARTUP nastavíme do proměnné KATASTRHOME kterou vytvoříme např. takto:

System.SetEnvVar("KATASTRHOME", "H:\KATASTR\ DATABASE"). Do této složky nakopírujeme soubory DRUHPOZ.DBF a VYUZITI.DBF, které jsou součástí rozšíření.

V souboru STARTUP vytvoříme proměnnou IEXPLORER do které nastavíme úplnou cestu na Internet prohlížeč např.: System.SetEnvVar("IEXPLORER", "C:\Program Files\Plus!\Microsoft Internet\ IEXPLORE.EXE").

#### První spuštění

Nejprve si přidáme rozšíření "Katastr - administrátor" do projektu. Tím se nám do projektu přidají čtyři nová tlačítka (viz obr.1).

Nejprve musíme naplnit databázi katastrů. Dialog pro její naplnění spustíme tlačítkem "Databáze k.ú." (obr. 1, první tlačítko zprava). Spolu s otevřením dialogu se nám zároveň vytvoří i struktura databáze.

Na obrázku 2 vidíte dialog pro práci s databází katastrů. Nyní si popíšeme význam jednotlivých řádků dialogu ve sledu od leva doprava a od shora dolů.

**Záznam** - stavová políčka indikující pozici záznamu na kterém se nacházíme.

**z** - počet záznamů, které databáze obsahuje.

**Katastr** - ListBox pro rychlý přechod na požadovaný záznam v databázi prostřednictvím názvu katastru.

**Jméno** - zde doplníme název katastrálního území.

**Číslo** - číslo katastrálního území dle číselníku katastrálního úřadu, bez 0 na začátku. Toto číslo je nutné na rozdíl od názvu katastru dodržet, slouží pro určení příslušných databází písemného operátu.

**Zdroj dat** - složka do které budou importo-

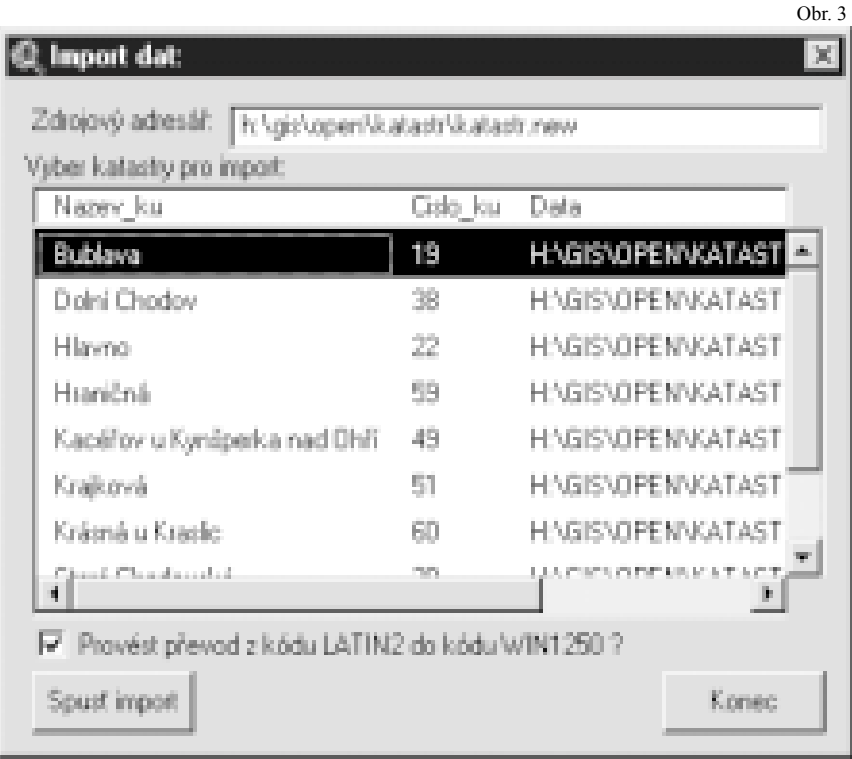

vány soubory popisných informací pro tento katastr. Ty jsou pak připojovány k tomuto katastru při jeho zobrazování. Složka musí existovat. Doporučuji nastavit stejnou složku pro všechny katastry.

**Vrstva** - COVERAGE nebo SHAPEFILE s parcelami, musí mít strukturu polygon v případě COVERAGE může být i struktura region.

**Tlačítko** - pomocí tohoto tlačítka vyberete

pohodlně požadovanou vrstvu.

**Legenda** - soubor legendy pro vrstvu parcel. Tato položka nemusí být doplněna. **Tlačítko** - vyhledání souboru legendy pro vrstvu parcel.

**Relační položka** - relační položka ve vrstvě parcel, která slouží k propojení do SPI. Je to jediná položka, kterou z hlediska propojení na SPI misí vrstva obsahovat. Tato položka může mít libovolný název, je celočíselného typu o šířce 10 znaků. Hodnota této položky získáme následujícím výpočtem:

Relační položka = parc. skupina \* 100 000 000 + parc. číslo \* 1000 + parc. podlomení

Pokud tento výpočet aplikujeme na strukturu dat příslušné tabulky NYSPAxxx.DBF bude vypadat takto:

Relační položka = Parskup  $*$  100 000 000 + Parcis \* 1000 + Parpod

**Tlačítko** - vyhledání relační položky ve vrstvě parcel.

Všechny následující položky jsou již nepovinné.

**Vnitřní kresba** - liniová COVERAGE nebo SHAPEFILE s vnitřní kresbou parcel. **Tlačítko** - vyhledání souboru pro vrstvu vnitřní kresby.

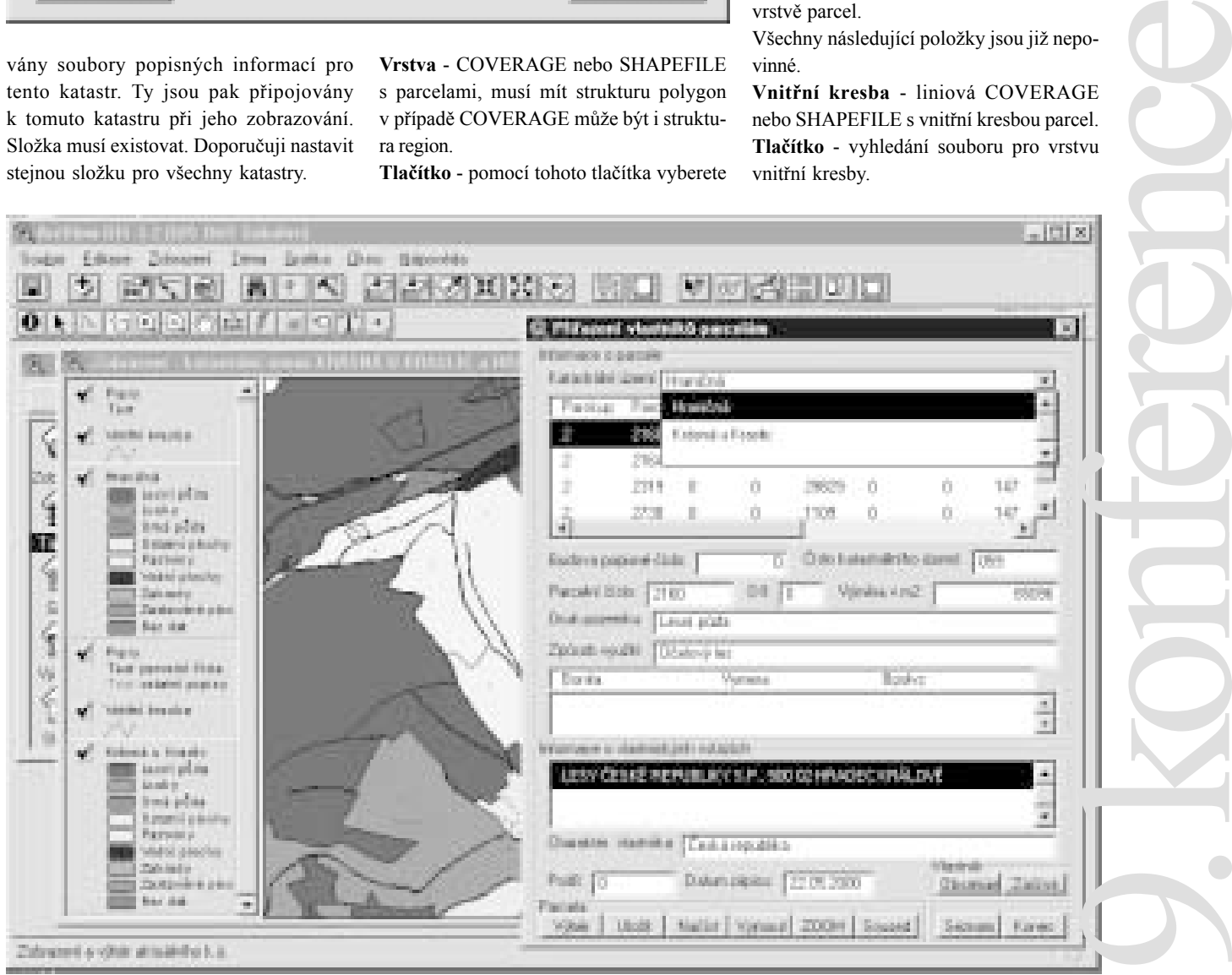

**Legenda** - soubor s legendou pro vnitřní kresbu.

**Tlačítko** - vyhledání souboru legendy pro vrstvu vnitřní kresby.

**Popisy** - anotační COVERAGE s popisy parcel.

**Tlačítko** - vyhledání souboru legendy pro vrstvu popisů.

Poslední řádek - tlačítka, zleva:

- přesun na první záznam
- přesun o jeden záznam zpět
- přesun o jeden záznam vpřed
- přesun na poslední záznam
- nový záznam
- uloží změny
- vymaže záznam

ukončí dialog

Postupně doplníme všechny katastry s kterými chceme pracovat.

#### Import souborů popisných

Nejprve musíme mít naplněnou databázi katastrů. Nyní můžeme importovat data SPI. Tlačítkem "Import dat" spustíme dialog (Obr. 1 druhé tlačítko zprava).

Při importu postupujeme takto (porovnejte s obrázkem 3)

Zadáme cestu k databázím SPI v textovém řádku "**Zdrojový adresář**". Pokud budeme používat při importu vždy stejnou složku, můžeme si ji definovat do souboru STARTUP do proměnné KATASTRDATA (např. takto System. SetEnvVar("KATASTRDATA", "H:\GIS\OPEN\KATASTR\KATASTR.NEW")). Vybereme katastry pro které mají být SPI importovány. Poprvé to budou zřejmě všechny.

Pokud chceme převést kódování češtiny z kódu Latin2 do kódu WIN1250 zaškrtneme volbu "**Provést převod z kódu LATIN2 do kódu WIN1250**". Pozor tato volba celý import značně zpomalí!

● Tlačítkem "Spust' import" spustíme import. Okno s nápisem "Konec importu" nás pak informuje o jeho ukončení.

 $\bullet$  Tlačítkem "Konec" ukončíme dialog "Import dat".

Při importu jsou databáze SPI překopírovány do složky "Zdroj dat" viz. dialog "Databáze katastrů". U databáze NYSO-BORG.DBF se převede kódování, pokud je zadán převod kódové stránky. Pro jednotlivé katastry se vytvoří databáze využití pozemků.

Import dat provádíme vždy při každé aktualizaci SPI.

Tím jsme dokončily veškerou přípravu pro práci s katastrální mapou v prostředí ArcView s rozšířením "Katastr". Upozornění:

**SPI obsahují databáze NYSPAxxx.DBF, ty musejí obsahovat celočíselnou položku MSLINK. Tato položka je jednoznačný identifikátor parcely a slouží ke spojení na vrstvu parcel. Bez této položky nedojde ani k vlastnímu importu dat. Pokud vaše data tuto položku neobsahují, je třeba se domluvit s Katastrálním úřadem na přidání této položka do dat která vám poskytují.**

#### Práce s katastrem

Máme naplněnou databázi katastrů, úspěšně jsme importovali data, můžeme tedy pracovat s katastrem. Stiskneme tlačítko "Přidá k.ú." (Obr. 1, čtvrté tlačítko zprava). Ze seznamu katastrů vybereme požadovaný katastr. Vybereme zobrazení do kterého se má vybraný katastr přidat nebo necháme vytvořit zobrazení nové.

Na obrázku 4 vidíte ukázku takového to zobrazení s otevřeným dialogem podrobnějších informací o vybraných parcelách. Výběr parcel provádíme buď přímo prostředky ArcView (prostorová analýza, ruční výběr v zobrazení, ...) a nebo pomocí

Ing. Adolf Šikola  $Ok$ resní

funkcí dialogu. Dialog spustíme pátým tlačítkem zprava obr. 4, před spuštěním dialogu je třeba aby v zobrazení byla alespoň jedna vrstva parcel aktivní.

#### Co dialog umožňuje

Vyhledání vlastníka padle zvoleného řetězce.

Vyhledání parcely podle parcelního čísla.

Výběr parcel z textového souboru s oddělovači (mezera) podle parcelního čísla nebo podle relační položky.

- Uložit výběr do textového souboru s možností opětovného načtení.
- Výřez na aktivní parcelu.

Vyhledat sousední parcely pro aktivní parcelu nebo pro vybrané parcely.

Tisk výstupní sestavy vybraných parcel.

Vyjmout parcelu ze seznamu vybraných parcel.

#### HW požadavky

Výkon počítače je limitován pouze požadavky pro ArcView. Je pochopitelné, že pokud se váš počítač blíží minimálním požadavkům nebude práce příliš příjemná. Pokud pak budete chtít pracovat s více katastry najednou je třeba mít počítač trochu vybavený, zvláště pokud jeden katastr obsahuje několik tisíc parcel Monitor musí mít s ohledem na velikost dialogu min. rozlišení 800x600 bodů.

# Závěr

Toto rozšíření nedosahuje kvalit speciálních aplikací zabývajících se katastrem evidence nemovitostí. Zpřístupňuje ale uživatelům jednoduchým způsobem v GIS ArcView práci s katastrální mapou ve spojení s SPI a s vlastními tématy. Jeho další výhodou je, že je zadarmo. A to i pro vás. Stačí si jej jen nalézt na adrese http://www.arcdata.cz a stáhnout. Pokud nemáte přístup na Internet, nebo budete mít nějaké dotazy obraťte se na:

# Využití GIS pro modelování v oblasti životního prostředí

## Abstrakt

Pro modelování změn v prostorovém a časovém měřítku je nutné vzhledem ke složitosti procesů probíhajících v základních složkách životního prostředí využívat komplexní prostředky, které pracují s různými datovými formáty, obsahují široké spektrum metod pro podporu prostorových a časových analýz a jsou schopny prezentovat získané výsledky. Řešení pokrývající většinu podobných úloh nabízí využití Geografických Informačních Systémů-GIS. I když existuje řada dílčích nástrojů na řešení specifických úloh spojených například s kontaminací ovzduší, vodních toků a nádrží, půd a podzemních vod, datová a funkční struktura GIS nabízí jejich integraci. Podle možností GIS lze modelování provádět na různých úrovních. Jedna z prvních vazeb byla zajištěna sdílením dat. Další úroveň představuje implementace nebo rozšíření stávajících GIS o některé funkce specifické pro modelování. Většinou se jedná o podporu numerických řešení dynamických matematických modelů. Pro specifické úlohy je dále také možno s využitím GIS programovacích knihoven navrhnou samostatné aplikace. Jednotlivá řešení ovlivňuje podpora výměny dat na úrovni operačních systémů a jejich implementace v GIS. Pro podporu modelování prostorových a časových změn se nabízí využití prostředků na úrovni ArcInfo. Tento komplexní nástroj obsahuje většinu potřebných prostředků, které lze dále rozšířit s využitím makrojazyka nebo technologií COM v prostředí operačního systému MS Windows. Jednodušší úlohy mohou být řešeny v podobě rozšiřujících modulů v prostředí ArcView nebo jako samostatné aplikace s využitím knihovny MapObjects, která obsahuje sady mapovacích komponent s možností rozšíření o specifické modelovací funkce s využitím vývojových programovacích prostředí podporujících COM technologie pod MS Windows. Modelování v prostředí GIS dokumentují příklady, které jsou řešeny s využitím systémů ArcInfo, ArcView a MapObjects.

# Úvod

Modely v podobě matematicky vyjádřených závislostí jevů vznikaly v průběhu několika století podle stupně rozvoje přírodních věd. Od empirických vztahů dochází postupně k formulaci složitých matematických rovnic, jejichž základ vychází z fyzikálních zákonů. Například zákony zachování energie mají nejenom zásadní význam v oblasti fyziky, ale dotýkají se také významně dějů studovaných v oblasti životního prostředí. Zde se jedná především o studium toků energie trofickými sítěmi v rámci ekologie a dále vytváření modelů kontaminace základních složek životního prostředí. I když modely tohoto typu byly formulovány již před několika desítkami let, jejich řešitelnost je významně ovlivněna nejen výkonností a kapacitou výpočetní techniky, ale také uživatelským rozhraním, způsoby zadávání vstupních parametrů a možnostmi interpretace získaných výsledků. Splnění uvedených předpokladů zejména v oblasti interakce řešitele modelů s výpočetní technikou se stává realitou v posledních několika letech, kde na rozsah nasazení a využití moderních numerických metod má pozitivní vliv

i cena nabízeného technického a programového vybavení. Modelování se tak stává součástí vědeckého přístupu při studiu a interpretaci přírodních dějů.

Základními atributy přírodních dějů v běžných podmínkách fungování ekologických systémů je prostor a čas. Posloupnost příčin a následků umožňuje dospět k formulaci matematických vztahů většinou na bázi algebraických nebo diferenciálních rovnic, kde čas představuje nezávisle proměnnou veličinu. Interpretace modelů potom spočívá v hodnocení časových řad vybraných veličin vynesených například do grafů. Atributy prostoru v obecném případě představují tři nezávisle proměnné souřadnice, které identifikují jednotlivé prvky objektivní reality. V některých případech lze spojitou proměnlivost veličin a parametrů modelů (koncentrace kontaminantu v ovzduší, vodách nebo v půdě, difúzní a reakční parametry, atd.) redukovat soustředěním do definovaných bodů. Tak lze modely značně zjednodušit za cenu nižší ale stále vyhovující přesnosti. Uvedené řešení v podobě modelů se soustředěnými parametry je jednou z variant obecnějšího přístupu v podobě formulace modelů s využitím parciálních diferenciálních rovnic, která předpokládá spojitou proměnlivost veličin a parametrů k času a prostoru. Vzhledem k složitosti řešení takovýchto modelů a zejména nárokům na kapacitu a výkonnost počítačů se často přistupuje k zjednodušení problému do 2D prostoru (šíření kontaminantu z plošných a bodových zdrojů ve vymezených vrstvách ovzduší nebo půdních a horninových profilech apod.) nebo 1D prostoru (šíření škodlivin v okolí komunikací nebo v síti vodních toků). Pro řešení se nabízí různé způsoby z nichž mezi nejužívanější je řešení modelů metodami sítí nebo konečných prvků. Řešení modelů potom představuje v konkrétní podobě výpočet hodnot veličin například koncentrace nebo množství energie v jednotlivých bodech prostorové mřížky.

#### Datové formáty GIS pro záznam atributů dynamických modelů

Pro správu dat matematických modelů lze využít jak vektorových tak i rastrových formátů, případně dalších formátů specifických pro práci v GIS (TIN, apod.). Rastrový formát v podobě pravidelné plošné mřížky je vhodný pro záznam dat u modelů se spojitě proměnnými parametry nebo v případě interpolace veličin lokalizovaných prvky ve vektorovém formátů. Dvourozměrný charakter většiny rastrů je vhodný zejména pro řešení problémů v 2D. U 3D je nutné rozložení dat do 2D vrstev. Vektorové formáty, které kromě lokalizace prvků obsahují také údaje nutné pro záznam topologie, představují další alternativu vhodnou zejména pro modely se soustředěnými parametry nebo v případech, kdy není nutno zaznamenávat hodnoty veličin ve všech bodech mřížky. Zde kromě uložení dat lze podle definované topologie prvků provádět další operace týkající se analýzy a interpretace dat. Jak bylo v úvodu naznačeno, kromě atributů prostoru popisují dynamické modely především časovou následnost jevů. Hodnoty veličin modelů jsou zaznamenávány v pravidelných časových intervalech. Pro uložení dat v GIS to představuje nutnost ke každému časovému intervalu

vygenerovat další vrstvu a nebo v tabulkách atributů evidovat v příslušných sloupcích hodnoty veličin v jednotlivých časových intervalech. Z hlediska přesnosti výpočtu bývá časový interval výpočtu hodnot veličin volen řádově nižší než je třeba například pro grafické znázornění nebo odhad trendů jednotlivých veličin pro stanovení prognóz. Z tohoto důvodu nemá smysl zaznamenávat veličiny po časových krocích výpočtu ale po jejich násobcích. To platí také pro prostorové rozložení veličin, kde je vhodné zaznamenávat hodnoty v případě vektorových formátů pouze ve specifikovaných bodech. V případě rastrových formátů se často volí vzdálenost uzlů rastru pro záznam hodnot několikanásobně větší na rozdíl od vzdálenosti použité ve výpočetních vztazích síťových numerických metod. Volba počtu bodů a nebo velikosti násobku časového kroku závisí na kapacitě paměťových médií a také ovlivňuje rychlost prostorových analýz.

#### Způsoby řešení dynamických modelů v prostředí GIS

V zásadě lze provést rozdělení podle vzájemné vazby počítačových nástrojů na řešení modelů a nástrojů GIS do tří úrovní. První úroveň řešení modelů představuje samostatný výpočet modelů mimo prostředí GIS. Vstup a výstup dat se předpokládá většinou v rámci GIS. V této nejjednodušší podobě, která byla nutná většinou ve starších verzích GIS a modelovacích nástrojů, základní úlohu představuje návrh společných formátů pro výměnu dat. Výhoda spočívá ve využití již existujících výpočetních systémů. Základní nevýhodu představuje nutnost neustálého transportu dat mezi jednotlivými systémy, která se v současné době částečně zmírňuje vývojem otevřených systémů, kde je snaha navrhnout jednotné formáty pro výměnu dat jednak v rámci jednotlivých operačních systémů (DDE, OLE, atd.) tak i mezi aplikacemi samotnými (XML, dokumentace a zpřístupnění jednotlivých datových formátů). Princip řešení dynamických modelů s využitím sdílení dat je na obr.1.

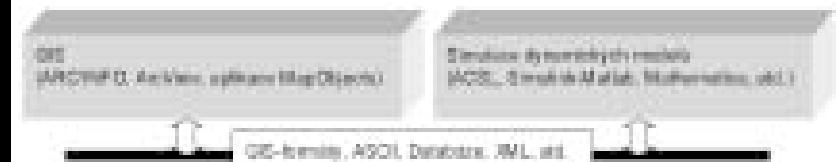

Obr.1 Řešení modelů v prostředí GIS na úrovni sdílení dat

Druhá úroveň předpokládá využití vývojových prostředků jednotlivých GIS pro návrh nebo úpravu modulů řešících numerické algoritmy. I když většina současných GIS je orientována především na zpracování a analýzy prostorových dat, jednodušší výpočty lze také efektivně provádět. Pro návrh numerických modulů je možno využít makrojazyky (např. AML v GIS ArcInfo), technologie na bázi komponent (např. Object Library v GIS ArcInfo) nebo vývojová prostředí v tzv. desktop GIS (např. jazyk AVENUE v prostředí ArcView). Tato varianta využívá prostředků GIS pro řešení modelů a značně tak zjednodušuje problémy spojené s výměnou dat. Vzhledem k množství numerických operací však klade značné nároky na rychlost a dostupnou kapacitu pro uložení dat. V neposlední řadě je také nutno zvládnout práci v daném vývojovém prostředí, což předpokládá většinou základní znalosti z oblasti programování. Obr.2 ukazuje strukturu aplikací pro řešení dynamických modelů v prostředí ArcView. Tento GIS lze dále ještě rozšířit speciálními moduly například pro řešení prostorových analýz v podobě modulu Spatial Analyst nebo pro vizualizaci 3D dat ve formě modulu 3D Analyst. I když je v současné době k dispozici řada dalších modulů, komplexní prostředky pro výpočet modelů s prostorovými a časovými atributy nezbývá než implementovat s využitím objektově orientovaného vývojového prostředí AVE-NUE. Vzhledem k nároků na složitost operací je však vhodné modely zjednodušit a řešit je například jako systémy se soustředěnými parametry.

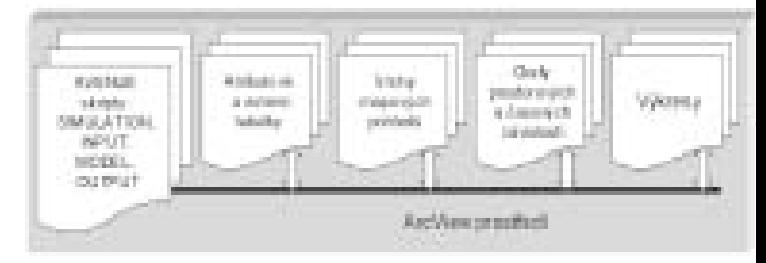

Obr.2 Řešení modelů v prostředí GIS ArcView s využitím vývojových nástrojů jazyka AVENUE

Poslední úroveň ve vymezeném rozdělení představují samostatné návrhy s využitím programových vývojových knihoven podporujících jak funkcionalitu na straně GIS tak i numerické algoritmy pro vyhodnocení časových změn (např. programová knihovna Map-Objects, apod.). Přímé využití programovacích nástrojů (Visual C++, Visual Basic, apod.) umožňuje efektivní a rychlý výpočet. Knihovny jako například MapObjects nabízí řadu prostředků pro sdílení dat v GIS formátech a zobrazení výsledků. Aplikace na této úrovni řeší většinou specifické úlohy, jejichž zvládnutí by bylo předchozích dvou úrovních neefektivní z hlediska přenosu dat a rychlosti výpočtu. Přestože GIS funkce obsažené v programovacích knihovnách umožňují vytvořit srovnatelné nástroje pro řešení vybraných problémů, jejichž řešení je nabízeno jak v jednotlivých GIS tak i v modelovacích systémech, zvládnutí práce klade vyšší nároky na znalost vývojových knihoven a zkušenosti v oblasti programování. **Obr.3** ukazuje příklad aplikace pro řešení modelů kon-

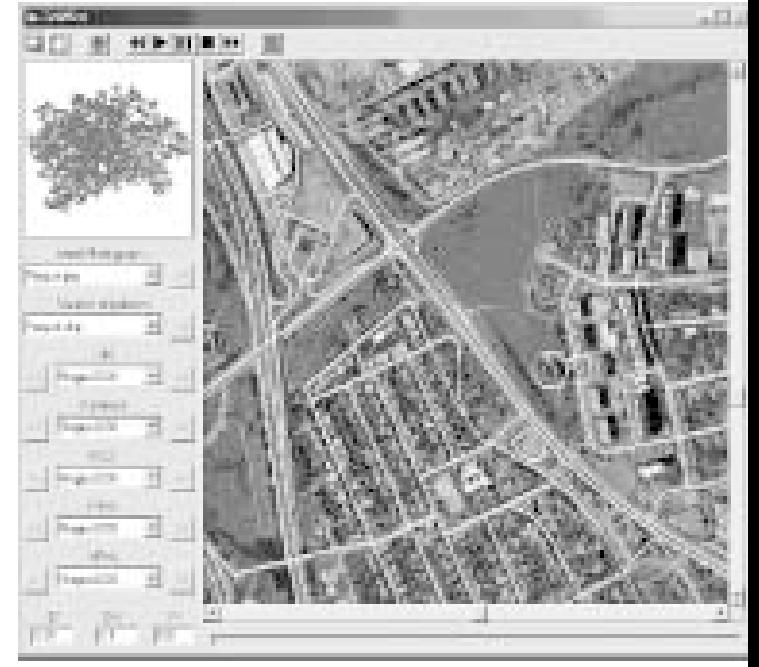

Obr.3 Řešení modelů v prostředí programovacího jazyka VisualBasic s využitím knihovny MapObjects.

taminace ovzduší. Aplikace umožňuje podle charakteru dat jejich sdílení v různých formátech. Kromě formátů systému ArcView je k dispozici sdílení dat z databází, načítání a zápis ve formě ASCII, HTML a případně i VRML. Aplikace se soustřeďuje především na numerické řešení modelů. Výstupní data lze potom dále upravovat například v systému ArcInfo nebo případně i ArcView.

#### Závěr

Naznačené členění nástrojů na uvedené tři úrovně podle sdílení dat a prostředků na řešení dynamických modelů vychází ze současného stavu v oblasti GIS a simulačních prostředků. Existuje řada apli-

kací, které se snaží na obou stranách řešit problémy modelů spojené s prostorovými a časovými atributy. Lze předpokládat v blízké budoucnosti vzhledem k stále se rozšiřujícímu nasazení výpočetní techniky nabídku dalších GIS a jejich nadstaveb, které budou obsahovat zmíněné nástroje. To platí také v oblasti návrhu samostatných aplikací, kde již dnes se objevuje řada systémů pro řešení například kontaminace základních složek životního prostředí. Množství aplikací a aktuálních řešení je také dostupné na internetu na stránce firmy ESRI, která se zabývá vývojem zmíněných systémů ArcInfo, ArcView a MapObjects (http://www.esri.com, případně http://www.esri.com/software/index.html).

L u b o š M a t ě j í č e k Ústav pro životní prostředí, Univerzita Karlova v Praze, Přírodovědecká fakulta

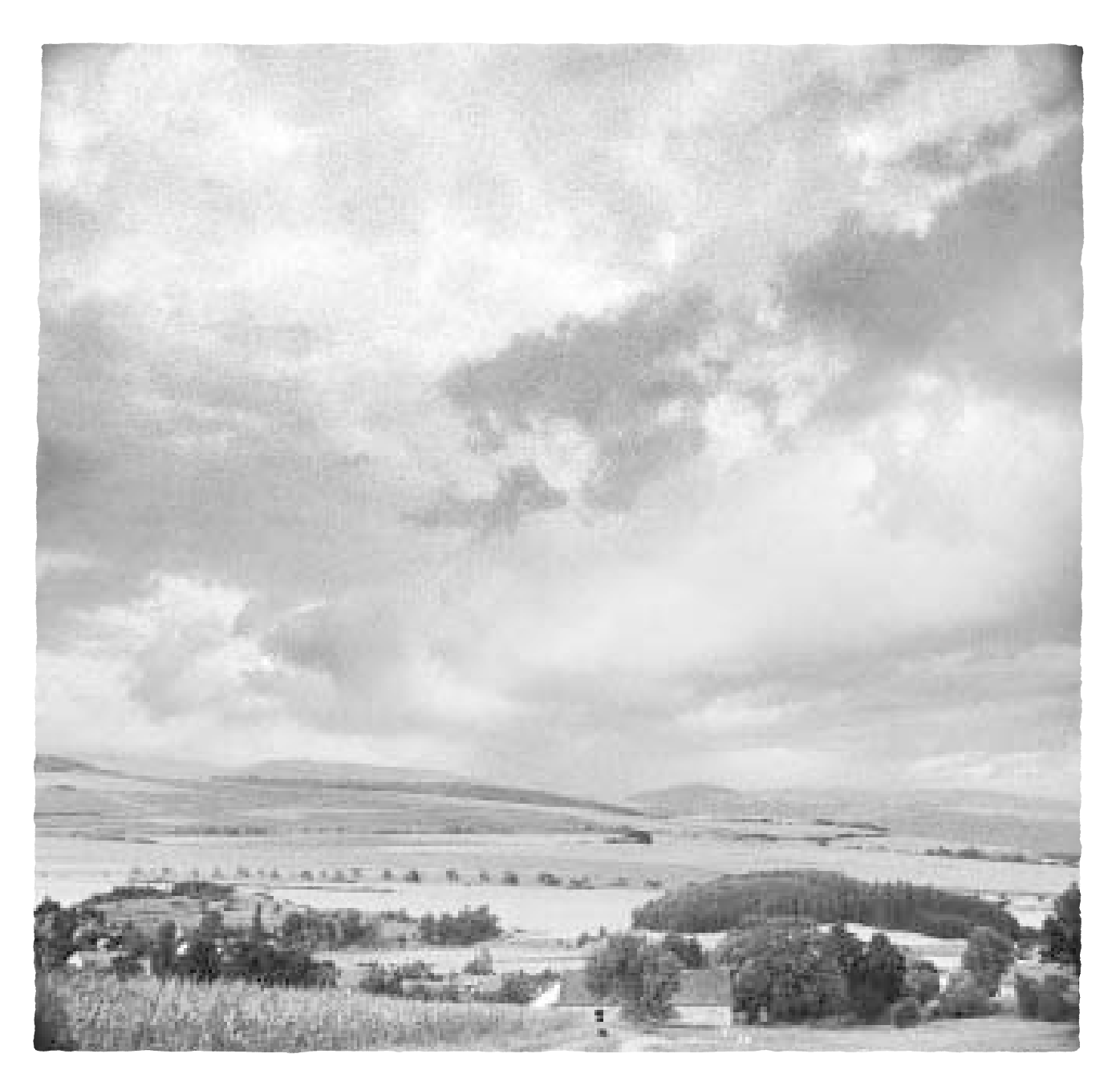

# GIS jako nástroj pro návrhy ochranných pásem vodárenských nádrží

V roce 1995 byla ve Výzkumném ústavu meliorací a ochrany půdy Praha zpracována koncepce diferencované ochrany půdy a vody v povodí povrchových vodních zdrojů. Pro zpracování návrhů ochranných pásem vodních zdrojů byl zvolen **geografický informační systém (GIS)** s využitím nástrojů ARC/INFO americké firmy ESRI.

## Principy návrhu a řešené projekty

Ve VÚMOP Praha byl v letech 1995 až 1997 realizován pilotní projekt revize ochranných pásem vodních zdrojů (OPVZ) stávajícího ochranného pásma 2. stupně v povodí VN Švihov. Zadavatelem tohoto projektu bylo Povodí Vltavy, a.s. Pilotní projekt revize ochranných pásem VN Švihov byl zpracován ve dvou etapách. První etapa zahrnovala založení GIS, vytvoření jeho základních vrstev, provedení terénního průzkumu a vymezení ploch infiltrace a zón zranitelnosti podzemních vod s mělkým oběhem. Druhá etapa zahrnovala vlastní výběr pozemků zón diferencované ochrany půdy a vody (ZDO), včetně návrhu ochranných opatření zatravněním a zalesněním. Zóny diferencované ochrany půdy a vody jsou chápány jako lokality, kde musí být uplatněna zvýšená ochrana půdy a vody, a to především z hlediska ohrožení vod nitráty a fosforečnany. Součástí této etapy byl také návrh nových ochranných pásem vodárenské nádrže. Návrh byl zpracován po katastrálních územích s vazbou na operát katastru nemovitostí, s určením vlastnických vztahů dotčených parcel. Celkem bylo řešeno 82 katastrů na ploše 26 000 ha. Tato etapa byla realizována v letech 1996 - 1997. V roce 1998 následně probíhala další etapa revize pro Povodí Vltavy, a.s., která zahrnovala návrh zón diferencované ochrany ve vybraném povodí Sedlického a Čechtického potoka, na části území stávajícího ochranného pásma 3. stupně VN Švihov. V roce 1999 byly zahájeny práce na návrhu ochranných pásem VN Lučina a VN Římov a v roce 2000 na VN Staviště. Do roku 2003 mají být zpracovány všechny vodárenské nádrže ve správě Povodí Vltavy, a.s.

## **Technologie** zpracování

9. konference

Návrhy ochranných pásem vodních zdrojů jsou řešeny v GIS, a to s ohledem na velké množství podkladových materiálů a nutnost jejich vzájemného propojení, včetně propojení souborů popisných informací (SPI) katastru nemovitostí s digitalizovanými mapovými podklady. Výstupní vrstva ZDO a další doprovodné výstupní vrstvy byly vytvořeny metodami geografické analýzy ze vstupních vrstev, získaných digitalizací původních mapových podkladů. Použité metody geografické analýzy a syntézy zahrnují jak samotné operace v GIS ARC/INFO, tak makra vytvořená pro tvorbu mapových výstupů. Pro zpracování popisných dat je použit databázový manažer INFO, který je vnitřně zakomponován do ARC/INFO a program VISUAL FOX PRO 6.0.

#### Tvorba základních vrstev systému VH GIS:

vrstva topografických údajů včetně výškopisu a správně územního členění,

- hydrografická vrstva,
- vrstva bonitovaných půdně ekologických jednotek (BPEJ),
- vrstva katastru nemovitostí (KN),
- vrstva hydrogeologie (plochy infiltrace),
- současný stav trvalých kultur, vycházející z evidence KN,
- výsledek terénního průzkumu erozně akumulačních jevů a nesouladu kultur s evidencí KN,
- vrstva odvodněných ploch.

#### Syntetické vrstvy:

Mapa ploch infiltrace a zranitelnosti podzemních vod

 vzniká na základě geografické syntézy vrstvy KN, vrstvy hydrogeologie a vrstvy odvodněných ploch.

Mapa terénního průzkumu

 vzniká na základě geografické syntézy vrstvy KN, současného stavu kultur a terénního průzkumu.

Vlastní návrh ochranných pásem vodního zdroje

 vzniká na základě propojení vrstvy identifikovaných parcel a jednotlivých tematických vrstev.

Jednotlivé vrstvy GIS jsou budovány v topologii ARC/INFO a mají jednotnou strukturu s možností vzájemných prostorových operací. Jako výchozí mapový podklad a základní měřítko jsme zvolili Státní mapu odvozenou 1:5000 (ZM ČR 1:10 000) i z důvodu návaznosti na mapy katastru nemovitostí měřítka 1:2880. Na podkladě základních vrstev jsou v prostředí GIS zpracovány syntetické vrstvy pro návrh OPVZ. Jedná se o vrstvu evidence kultur, která vychází z katastrální mapy a SPI. Tato vrstva slouží jako mapový podklad pro vyhodnocení aktuálního stavu kultur. Další vrstvu představuje mapa terénního průzkumu aktuálního stavu erozně akumulačních jevů a stavu kultur, která slouží především k vytipování erozně ohrožených pozemků v zájmovém území. Mezi neméně důležité syntetické informační vrstvy patří vrstva vymezení ploch infiltrace s vazbou na odvodněné plochy, která má za cíl vymezení nejzranitelnějších lokalit z hlediska ohrožení kvality vod vyplavováním nutrientů. Poslední syntetickou vrstvou je vrstva vlastnických vztahů katastru nemovitostí a bývalého pozemkového katastru, která identifikuje jednotlivé parcely z hlediska evidence vlastníků. Nutno podotknout, že stále zůstává problém kvality poskytovaných podkladových materiálů katastrálními úřady.

Výstupy návrhu OPVZ a ZDO obsahují, vedle textových dokumentů a přehledných mapových výstupů, řešení jednotlivých katastrálních území (KÚ) s návrhem systému OPVZ a ZDO v zájmovém povodí na podkladě katastrální mapy. Tabelární sestava vychází z údajů získaných při zpracování v GIS a z údajů souborů SPI.

## Závěr

Soubor vytvořených tematických vrstev GIS slouží k návrhu nových ochranných pásem vodních zdrojů, řešení nesouladů kultur a pro návrh omezení činností i způsobu hospodaření v povodí vodárenských nádrží. Vedle zpracované dokumentace návrhu ochranných pásem vodních zdrojů, slouží vytvořený GIS pro jednoduchou orientaci vodohospodářů (s použitím např. Arc View) v povodí jednotlivých vodárenských nádrží, včetně identifikace parcel včetně jejich vlastníků. Vzhledem k tomu, že neustále dochází ke změnám jak v grafických podkladech, tak v souborech SPI, je nutno pravidelně tyto operáty aktualizovat.

RNDr. Pavel Novák - VÚMOP Praha

# Stanovení podílu kosodřeviny v ekosystémech arkto-alpínské tundry na hřebenech Krkonoš metodou multikriteriální analýzy v prostředí GIS

Předmětem této úlohy je ukázat možnosti využití metod GIS a GPS při klasifikaci území nad horní hranicí lesa z hlediska výskytu klečových porostů ovlivňujících další přírodní jevy či společenstva. Úloha si klade za cíl pomocí analytických funkcí GIS definovat lokality, kde jsou zájmy ochrany některých složek prostředí v různých stupních konfliktu s existujícími porosty **borovice kleče (Pinus mugo)**. Jako vstupní faktory (kriteria) analýzy byly zvoleny geografické vrstvy mapující dvě významné složky prostředí arkto-alpínské tundry, a sice **geomorfologická mapa** a **mapa nelesní vegetace**. K těmto dvěma vrstvám je za účelem základní diferenciace kvality (původu) klečových porostů zařazena ještě **mapa původu kleče v Krkonoších**.

# Úvod

Jedná se o ryze modelovou úlohu, jejímž smyslem ani zdaleka není definitivní řešení tak složité a doposud nedostatečně prozkoumané problematiky [1]. Výhodou je relativně jednoduchý postup, který je možno v budoucnu kdykoliv zopakovat v případě, že se jakýmkoliv způsobem změní některá ze vstupních vrstev. Způsob klasifikace jak dílčích vstupních vrstev, tak i jejich následných kombinací je samozřejmě značně zatížen subjektivním náhledem zpracovatelů a je možné a žádoucí o tomto dále diskutovat, především s odborníky v oboru vegetačních mapování pomocí GIS.

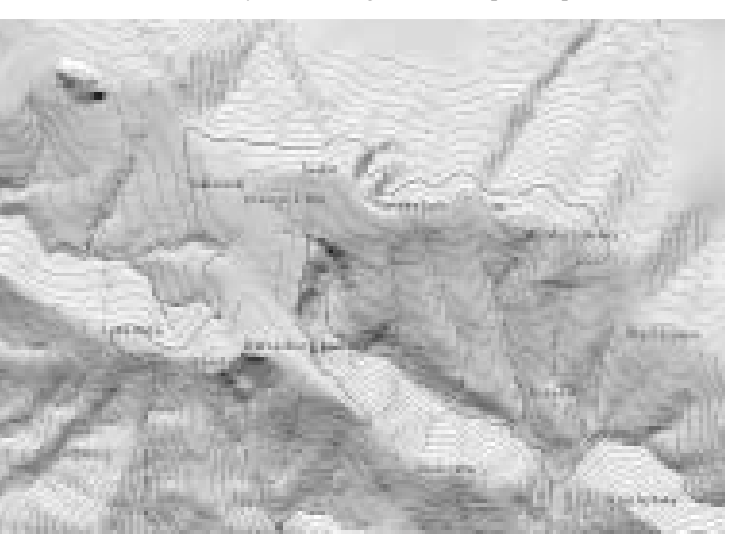

#### Metodika

Úloha byla modelově zpracována pro území západní vysokohorské části Krkonoš o rozloze 972.11 ha. Tato oblast byla zvolena jak z důvodu aktuálnosti problematiky vhodnosti klečových porostů, především výsadeb, ale rovněž pro relativní dostupnost alespoň základních dat sloužících jako zdroj pro víceoborovou analýzu v GIS. Analýza byla zpracována v systému GIS ARC/INFO verze 8.0 firmy ESRI.

Data byla zpracovávána ve vektorovém tvaru, ve formátu ARC/INFO coverage. Byla zvolena metoda postupného překrývání (průniku) GIS vrstev (overlay), konkrétně byl použit příkaz UNION. Jednotlivé varianty výsledku byly získány různými způsoby kombinace váhových tříd vstupních vrstev s následnou reklasifikací do jednotné škály hodnot. Pro analýzu byly použity tyto zdrojové vrstvy:

# 1. Mapa původu kleče v Krkonoších (západní část vysokohorské oblasti)

Stav k: 1.1.1992 Měřítko: 1 : 20 000

Analogová mapa byla klasifikována týmem lesnických specialistů na podkladě obrysové lesnické mapy. Pro účely analýzy byl vytvořen digitální ekvivalent této mapy klasifikací digitální porostní mapy dle dřeviny a věku porostů ve stejných kategoriích jako v analogovém podkladě.

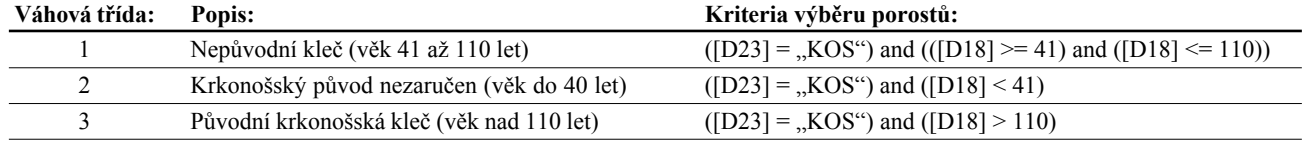

**kde D23...dřevina D18...věk**

#### 2. Geomorfologická mapa západních Krkonoš

#### Stav k: 1. 8. 2000

Byla využita geomorfologická mapa zpracovaná Dr. Kociánovou na pokladě barevných ortofotomap a terénních pochůzek. Mapa byla klasifikována do 3 tříd dle stupně vývinu některých významných geomorfologických jevů (zatím pouze polygonální a brázděné půdy).

#### getační mapy (**varianta C**)

- zjemnění (diferenciace) váhových tříd vegetační mapy třídami geomorfologie (**varianta D**)
- kombinace hodnot z variant C a D (**varianta E**)

U všech variant je postup kombinace patrný z tabulky 1. Bylo použito jednoduchých aritmetických úkonů (sčítání, násobení).

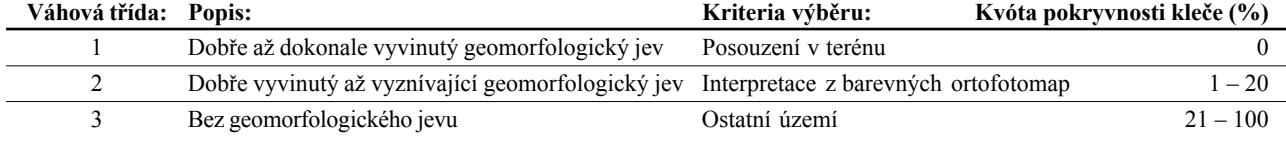

#### 3. Mapa aktuální nelesní vegetace

Stav k: 1. 8. 2000

Mapa aktuálního stavu nelesní vegetace české části Krkonoš je zpracovávána Dr. Štursou na podkladě vlastního terénního mapování s využitím ortofotomap jako pomocného zdroje informací o vegetaci. Postupně tak vzniká digitální vegetační mapa, jež v okamžiku analýzy pokrývala kompletní 9. VLS a obsahovala cca 46 vegetačních typů (fytocenologických svazů příp. asociací). Pro potřeby analýzy byla tato poměrně detailní škála tříd překlasifikována do 5 tříd dle citlivosti k přítomnosti klečových porostů, kde kategorie 1 vylučuje existenci kleče na daném stanovišti a vegetace v kategorii 5 je k přítomnosti kleče indiferentní.

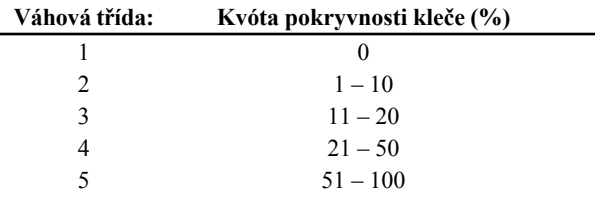

Váhové třídy vstupních vrstev s odpovídajícími požadavky na relativní plošné zastoupení kleče, které de facto určují intenzitu zásahu do stávajících klečových porostů (výsadeb), byly navrženy jejich autory (Dr. Kociánová, Dr. Štursa) a autory (mapa původu kleče). Absolutní i relativní plošné zastoupení jednotlivých váhových tříd vstupních vrstev v rámci zájmového území je uvedeno níže, v kapitole **Výsledky.**

#### Postup klasifikace

Vlastní klasifikace proběhla v několika krocích. Nejprve byl postupně vytvořen geografický průnik vrstev geomorfologie, vegetace a kleče.Takto vznikla nová vrstva obsahující prostorovou kombinaci hodnot váhy (GM\_VAHA, VEG\_VAHA, KLEC\_VAHA) ze vstupních vrstev. Další postup se opíral již pouze o práci na atributové úrovni, kdy vzájemnou kombinací hodnot (váhy) přidělených jednotlivým kategoriím vstupních vrstev, bylo získáno celkem pět potenciálních výstupů úlohy (viz. Tabulka 1):

- $\bullet$  kombinace "logický součet" s preferencí kritických tříd vstupních vrstev (**varianta A**)
- prostá kombinace (násobení) váhových tříd obou vstupních vrstev (**varianta B**)
- zjemnění (diferenciace) váhových tříd geomorfologie třídami ve-

Reklasifikací se rozumí přiřazení jednotné škály (1 až 15) výsledným kombinacím z důvodu přehlednější interpretace a srovnávání dosažených výsledků. Tak např. u varianty C je kombinací získaný rozsah hodnot 11, 12, 13, 14, 15, 21, 22, 23, 24, 25, 31, 32, 33, 34, 35. Reklasifikací byla tato řada změněna na hodnoty 1,2,3...15. Podobně u varianty D byla řada získaných hodnot 11, 12, 13, 21, 22, 23 ... 51, 52, 53 překlasifikována na řadu 1 až 15.

U všech variant byly kombinace váhových hodnot získány zcela automatizovaně (nástroj **Calculate** v programu **ArcView**). Pouze ve variantě A došlo k "manuálnímu" slučování tříd z důvodu rozdílného počtu hodnot v obou vstupních vrstvách. Cílem této "extrémní" varianty byla klasifikace typu "buď anebo" neboli klasické boolean funkce OR, kdy např. do výsledné třídy 1 přešly ty části území, které byly zařazeny buď do třídy 1 vegetační mapy nebo do třídy 1 geomorfologické mapy, příp. území spadající v obou mapách do třídy 1. Do výsledné třídy 2 byla zařazena území klasifikace 2GM a/nebo 2VEG nebo 3VEG a podobně do výsledné třídy 3 území klasifikace 3GM nebo 4VEG nebo 5VEG. V této variantě byla rovněž dodržena priorita pro "choulostivější" území, tzn. že např. území spadající do třídy 1GM a zároveň do 4VEG bylo zařazeno do výsledné třídy 1 a nikoliv 3.

Výsledky klasifikace v jednotlivých variantách byly v konečné fázi atributově zkombinovány s váhovými třídami původu kleče za účelem stanovení plošného podílu výsledných váhových tříd ve třech kategoriích původu kleče.

Míra kladné nebo záporné závislosti neboli souladu či antagonismu jednotlivých variant výsledku s vrstvou původu kleče, nesoucí základní (a autorům zatím jedinou dostupnou) informaci o vhodnosti stávajících klečových porostů, lze v GIS vyjádřit výpočtem **korelačního koeficientu** pomocí tzv. **prostorové korelace (spatial correlation).** K tomu byl použit příkaz CORRELATION v modulu GRID systému ARC/INFO. Stejným způsobem byly zhodnoceny vztahy i mezi vstupními vrstvami navzájem.

## Výsledky

Ukázalo se, že výsledek této, algoritmicky jinak poměrně primitivní úlohy, je velmi významně ovlivněn způsobem klasifikace jak vrstev vstupujících do prostorové analýzy, tak i samotného výsledku. Jinými slovy, zatímco prostorová část analýzy (geografický průnik vstupních vrstev, výpočet korelací) lze v podstatě považovat za objektivní, v části úlohy, kde dochází k manipulacím s atributovými daty (váhami), tj. při počátečním definování váho-

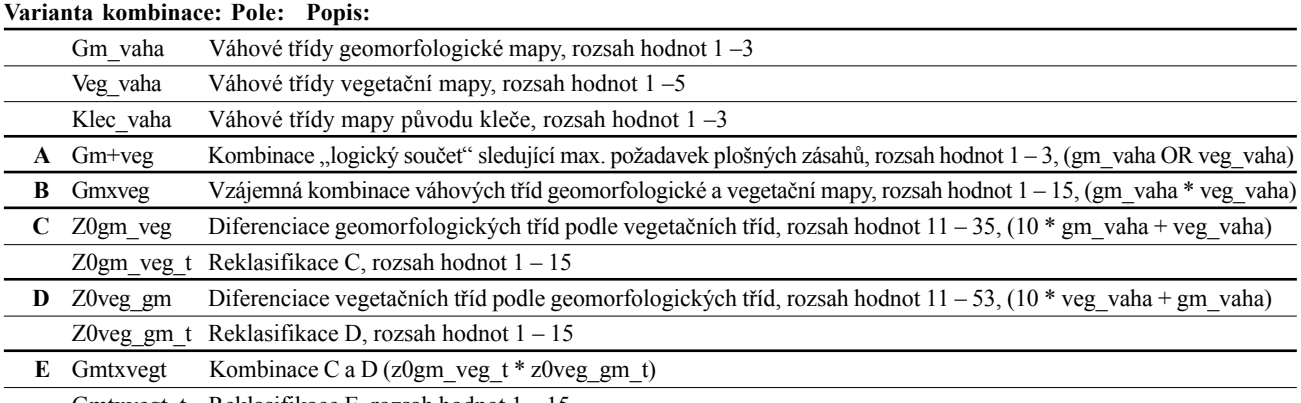

Gmtxvegt t Reklasifikace E, rozsah hodnot  $1 - 15$ 

vých tříd zdrojových vrstev a během jejich následné kombinace, může podíl subjektivního náhledu člověka významně ovlivňovat konečný výsledek.

Přesto, máme-li porovnat jednotlivé varianty výsledku a pokusit se vybrat tu nejvhodnější z hlediska případných managementových zásahů, je třeba nejprve provést určitou sumarizaci jednotlivých variant a plošného zastoupení jejich tříd, a to jak celkově, tak i v rámci kategorií mapy původu kleče. Celkové srovnání variant je obsahem tabulky 2.

Z tabulky vyplývá, že **varianta C** se jeví jako nejšetrnější z hlediska eventuálních nejradikálnějších zásahů do porostů kleče (váha 1 – 5), s plochou necelých 102 ha. Rovněž ve středně intenzivních zásazích (váhy 6 - 10) vychází plocha nižší než v ostatních

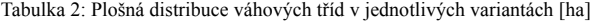

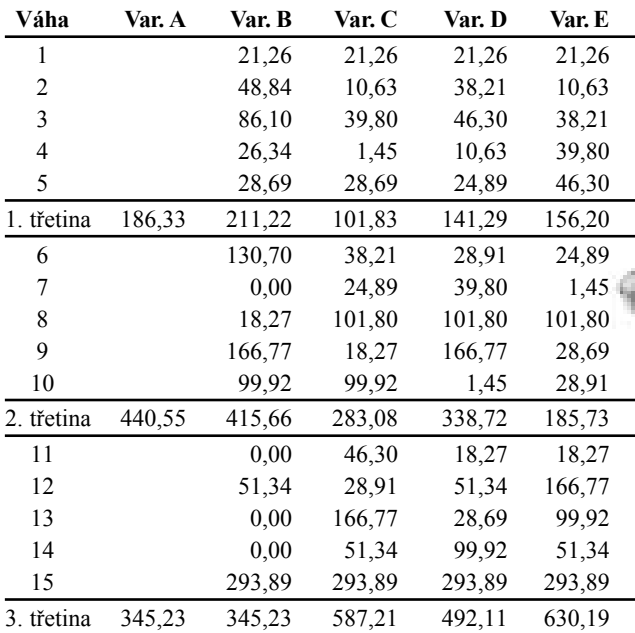

variantách (kromě varianty E). Naopak nevětší plošný rozsah vykazuje tato varianta pro nejméně intenzivní zásahy (váhy 11 – 15). Na opačném pólu se zdají být **varianty A** a **B**, které mají v první třetině intenzity zásahů zhruba dvojnásobné plošné zastoupení (186 resp. 211 ha) oproti variantě C a rovněž v druhé třetině jsou u obou variant plochy největší (441 resp. 416 ha) ze všech variant.

Naopak v nejméně intenzivních zásazích dosahují obě varianty nejmenších ploch (shodně 345 ha).

Jako velmi vyrovnanou variantu a jakousi "zlatou střední cestu" lze vyhodnotit **variantu E,** jež vykazuje v prvních dvou třetinách intenzity průměrné plošné zastoupení a v poslední třetině (nejmírnější nebo žádné zásahy) má plošné zastoupení dokonce nejvyšší ze všech variant.

Výše uvedené srovnání jednotlivých variant potvrzují do určité míry i výpočty prostorových korelačních koeficientů mezi výslednými variantami a vrstvou původu kleče.

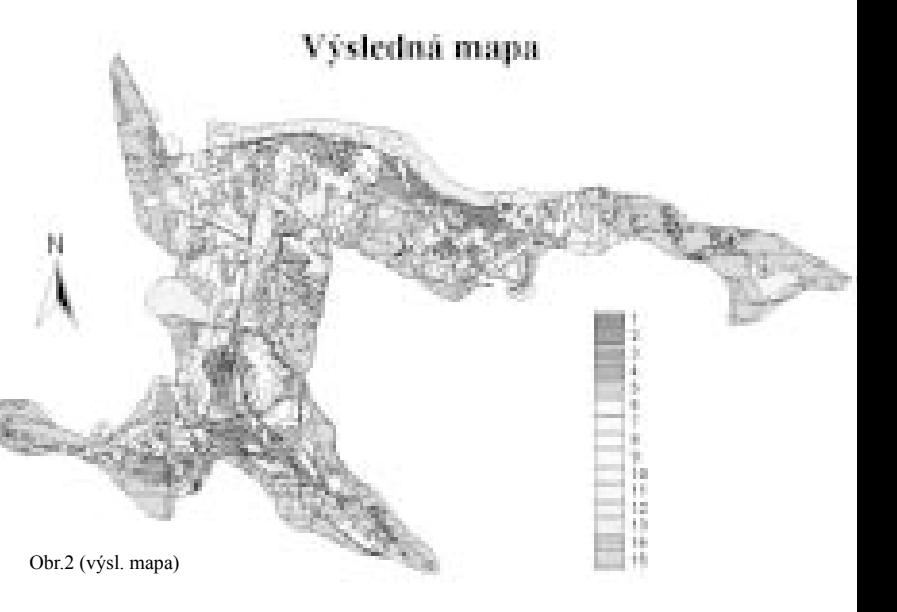

Tabulka 3: Korelační koeficienty vyjadřující prostorovou závislost vstupních vrstev a jednotlivých variant výsledku na vrstvě původu kleče

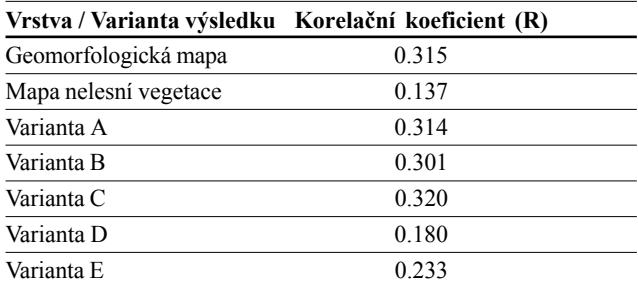

Zjištěné míry závislosti sice nejsou nijak silné, nicméně jsou nezáporné, což vede k závěru, že tu jistá pozitivní závislost existuje, a proto můžeme říci, že porovnávané veličiny nejsou v zásadním rozporu. S nepatrným rozdílem se i z tohoto srovnání jeví jako nejmírnější varianta C, vykazující R = 0.320 ve vztahu k mapě původu kleče, a tudíž je s ní ze všech srovnávaných variant v nejmenším rozporu (největší shodě).

To by v praxi znamenalo, že při použití varianty C jako podkladu pro terénní zásahy, by byla intenzita redukce klečových porostů

nejnižší ve srovnání s ostatními variantami. Avšak konkrétní intenzitu zásahu nelze samozřejmě stanovit dříve, než dojde k přiřazení reálných kvót plošného zastoupení kleče k jednotlivým váhovým třídám výsledné vrstvy. Kvóty k váhovým třídám vstupních vrstev sice byly na počátku analýzy stanoveny (viz tab. 4,5 a 6), avšak definice výsledných kvót plošného zastoupení (pokryvnosti) klečových porostů pro jednotlivé váhové třídy výsledné geografické vrstvy je předmětem další diskuse příslušných odborníků (lesníci, geobotanici apod.).

Tabulka 4: Plošné zastoupení váhových tříd ve vrstvě "Mapa původu kleče"

| Váha   | <b>Popis</b>                               | Plocha [ha] | Plocha [%] |  |
|--------|--------------------------------------------|-------------|------------|--|
|        | Nepůvodní kleč (věk 41 až 110 let)         | 473,25      | 48,68      |  |
| ∠      | Krkonošský původ nezaručen (věk do 40 let) | 148.11      | 15,24      |  |
|        | Původní krkonošská kleč (věk nad 110 let)  | 350.76      | 36.08      |  |
| Celkem |                                            | 972.11      | 100.00     |  |

Tabulka 5: Nasazené kvóty a plošné zastoupení váhových tříd ve vrstvě "Geomorfologie" a jejich distribuce v třídách mapy původu kleče

| Váha   | Kvóta        | Kleč 1 (ha)Kleč 2 (ha)Kleč 3 (ha)Kleč celkem (ha) |        |        |        | Kleč 1 (%) Kleč 2 (%) Kleč 3 (%) Kleč celkem (%) |       |       |        |
|--------|--------------|---------------------------------------------------|--------|--------|--------|--------------------------------------------------|-------|-------|--------|
|        | $0\%$        | 66.71                                             | 16.69  | 18.42  | 101.83 | 6,86                                             | 1.72  | 1.90  | 10,47  |
|        | $1 - 20 \%$  | 204.67                                            | 27.84  | 50.57  | 283.08 | 21,05                                            | 2,86  | 5.20  | 29,12  |
|        | $21 - 100\%$ | 201.86                                            | 103.58 | 281.76 | 587,21 | 20.77                                            | 10.66 | 28.98 | 60.40  |
| Celkem |              | 473.25                                            | 148.11 | 350.76 | 972.11 | 48.68                                            | 15.24 | 36.08 | 100,00 |

Tabulka 6: Nasazené kvóty a plošné zastoupení váhových tříd ve vrstvě "Vegetační mapy" a jejich distribuce v třídách mapy původu kleče

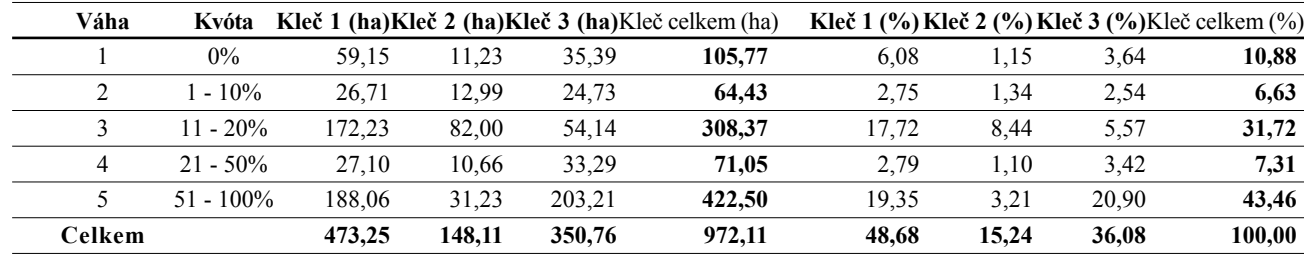

Pro účely detailního mapování byla v druhé části úlohy vygenerována hektarová síť, jež umožní rozčlenění území na dílčí mapovací jednotky o velikosti 1ha. Pro ilustraci byl zpracován detail území Labské louky. Zde byla ke kombinaci základních vrstev přiřazena ještě vrstva mapující výskyt **vřesu obecného (Calluna vulgaris)** získaná detailním měřením pomocí GPS. Vřesové porosty, jako indikátor klimaticky drsných stanovišť, naznačují, kde by měl být souvislejší porost kosodřeviny vzhledem k jejímu klimatickému působení, nežádoucí. Tato lokalita s vřesem zasahuje z větší části dva hektarové čtverce a je zároveň z větší části v prostorovém souladu s plochami určenými k intenzivním zásahům (tentokrát dle varianty E).

Pro každý hektarový čtverec lze stejným způsobem jako pro celé zájmové území stanovit plošné zastoupení a) váhových tříd mapy původu kleče, b) váhových tříd geomorfologické mapy, c) váhových tříd mapy nelesní vegetace, d) váhových tříd výsledné vrstvy. S využitím podobných doplňkových detailních mapových podkladů, jako je lokalizace společenstev vřesu, lze za předpokladu rozčlenění území do hektarové sítě výsledky analýzy (obzvláště na silně problematických lokalitách) ještě dále korigovat s cílem co možná nejsprávnějšího vyhodnocení konkrétní situace. Tím by se měla minimalizovat pravděpodobnost chybných managementových zásahů.

#### Závěr

Autoři si v praxi ověřili možnosti, jež poskytují analytické funkce v geografickém informačním systému při návrhu dílčího řešení problematiky klečových porostů versus ostatní složky geobiocenózy arkto-alpínské oblasti v Krkonoších. Výsledky dosažené při řešení této úlohy samozřejmě nelze chápat v žádném ohledu za konečné, a to ze tří hlavních důvodů. Za prvé v době analýzy nebyly autorům k dispozici všechny podklady v potřebné úrovni detailu (geomorfologická mapa). Za druhé autorům chybí komplexnější zkušenost při řešení úloh podobného typu (vegetační mapování), a je proto možné, že např. způsoby klasifikace by bylo možno zvolit jinak a správněji. Za třetí, i přes to, že vstupní vrstvy byly získány alespoň zčásti terénním mapováním, jde o ryze schematický přístup k problému. Při komplexním řešení tak ožehavého problému, jako je redukce stávajících porostů kosodřeviny není možno se spolehnout jen na analytické mapovací metody bez současné (či následné) verifikace přímo na konkrétních lokalitách v terénu.

Výsledky analýzy sice umožňují stanovit pro plošné segmenty

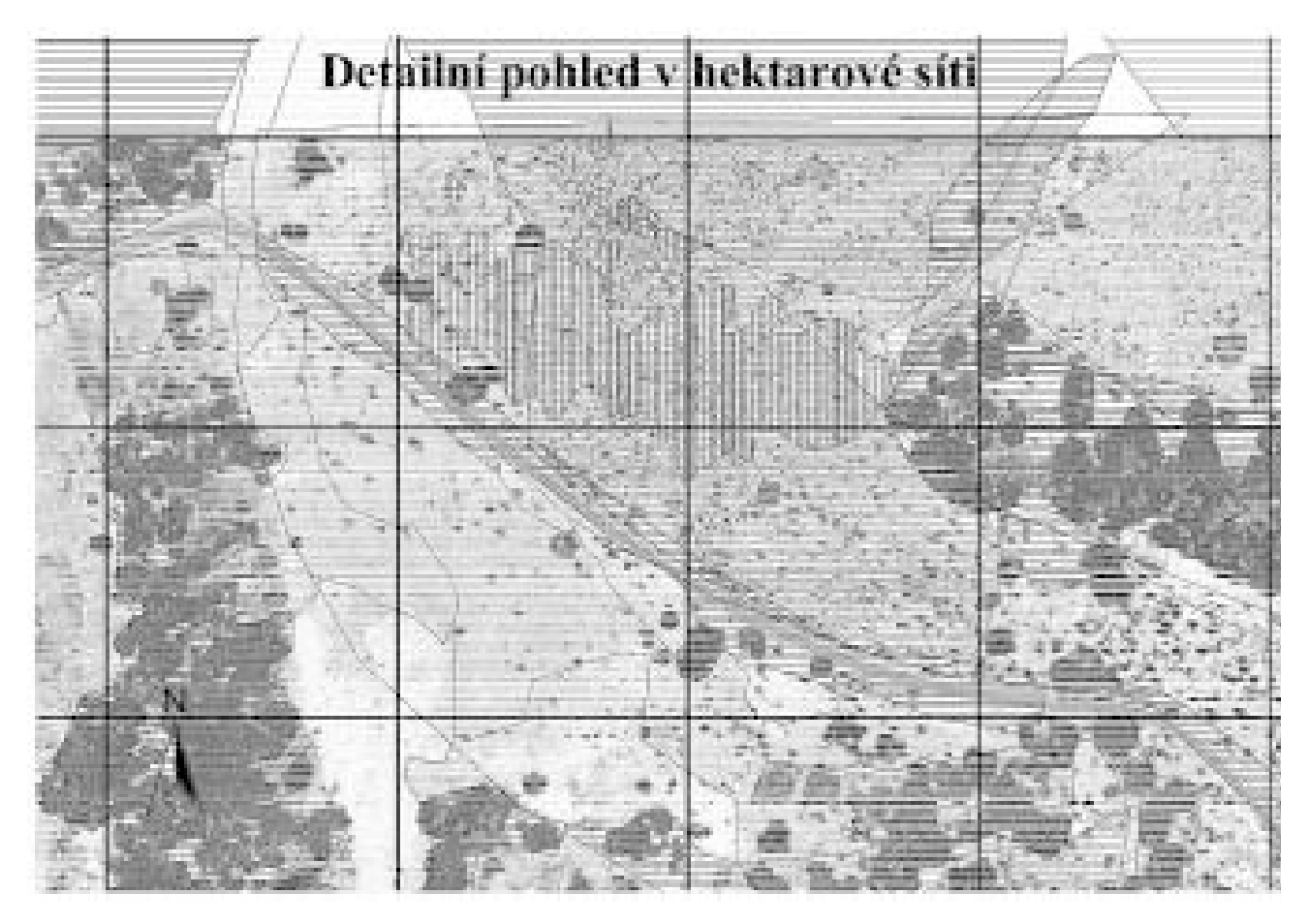

území, ať už jako celku nebo v rámci dílčích hektarových čtverců, podíl klečových porostů, avšak není zde žádným způsobem řešen problém prostorové distribuce v rámci daného segmentu. Jinými slovy, analýza nevysvětluje např. jak přistoupit k problematice

zapojení porostů, mozaikovosti klečových polykormonů, minimální plochy světlin mezi zapojenými bloky kleče apod. Toto by mělo být předmětem dalšího zkoumání a především terénního šetření přímo na problematických lokalitách.

Zdeněk Fajfr, Igor J. Dvořák, Správa KRNAP, oddělení informatiky a GIS

# Využití technologií ArcView IMS, MapObjects a MapObjects IMS nejen v dopravě

V oblasti silniční dopravy vzniklo, vzniká a bude vznikat velké množství dat, která jsou prostorově vázána na silniční síť. Aplikace založené na GIS technologiích umožňují uživatelům práci s těmito daty v kontextu ostatních informací o území, které tato silniční síť pokrývá. Mapové nebo GIS funkce aplikací slouží ke snadnějšímu pořizování, zpracování a distribuci dat.

Obsahem tohoto článku je využití těchto GIS funkcí v účelových a provozních aplikacích programovaných firmou VARS BRNO a.s. na zakázku.

#### Typické požadavky uživatelů

Uživatelé od dopravních "aplikací" očekávají, že jim poskytnou nástroje pro pořizování, modifikace, výběry a zobrazení dat, která popisují vlastnosti komunikací a jevy nebo události na nich. Podle povahy dat a funkcí aplikace požadují aby aplikace pracovaly jako:

- desktop aplikace
- intranetové nebo Internetové aplikace

nebo jako aplikace na mobilních zařízeních.

Uživatelské rozhraní má být jednoduché a má umožňovat uživatelům snadnou obsluhu funkcí aplikací s možností pořizovat a modifikovat data s využitím mapového okna (i v prostředí intranetu a internetu).

Uživatelé očekávají rychlý přístup k velkému objemu dat – rastrových, vektorových a databázových, která jsou vesměs centrálně uložena a přitom lokálně, nebo dodavatelsky aktualizována.

Dalším požadavkem je zabezpečení přístupových práv jednotlivých uživatelů a jejich skupin k datům a především funkcím aplikací.

Data bývají lokalizována na silniční síti pomocí staničení – tj. určení komunikace, na níž se jev nebo událost nachází a určení začátku a konce jevu nebo události v rámci komunikace. Pomocí dynamické segmentace lze pak podle staničení zobrazovat polohu jevů a událostí na komunikaci v mapě v kontextu s jinými jevy a událostmi a samozřejmě i v kontextu ostatních informací o území. S využitím staničení lze prostorová data ukládat přímo do relační databáze.

Architektura řešení

Typickým požadavkům řešení odpovídá i typická architektura provozních aplikací realizovaných VARS BRNO a.s., která obsahuje 3 vrstvy a jim odpovídající produkty ESRI.

- Vrstva uložení dat
- databáze MS SQL, ORACLE, sloužící k uložení negrafických i grafických dat
- Vrstva aplikační logiky
- ArcSDE
- ArcIMS, MapObjects, MapObjects IMS, ArcView, ArcView IMS
- Vrstva prezentační
- Win32 (MapObjects) aplikace (silný klient)

DHTML aplikace v prostředí www (tenký klient)

#### Uzavírky−aplikace ArcView IMS

Aplikace **Uzavírky** slouží jako systém pro plánování a operativní evidenci uzavírek a dopravních omezení na dálniční síti ČR v prostředí Internetu. Systém provozuje Ředitelství silnic a dálnic ČR.

Prezentační vrstva aplikace je tvořena pouze tenkým DHTML klientem s mapovým oknem realizovaným s využitím ArcView IMS.

Databázový, webový a mapový server jsou umístěny na pracovišti ŘSD v Praze – Čimicích. Pracoviště ŘSD Praha, Brno a pracoviště jednotlivých Středisek správy a údržby dálnice jsou připojena prostřednictvím WAN sítě ŘSD a sítě Internet.

Výhodou architektury je nesporně aktuálnost informací, nízké nároky na údržbu aplikace u klientů a možnost dalšího rozšiřování (třeba města) bez výraznějšího zvyšování nákladů.

Po přihlášení uživatele do systému jsou nastavena přístupová práva k datům systému

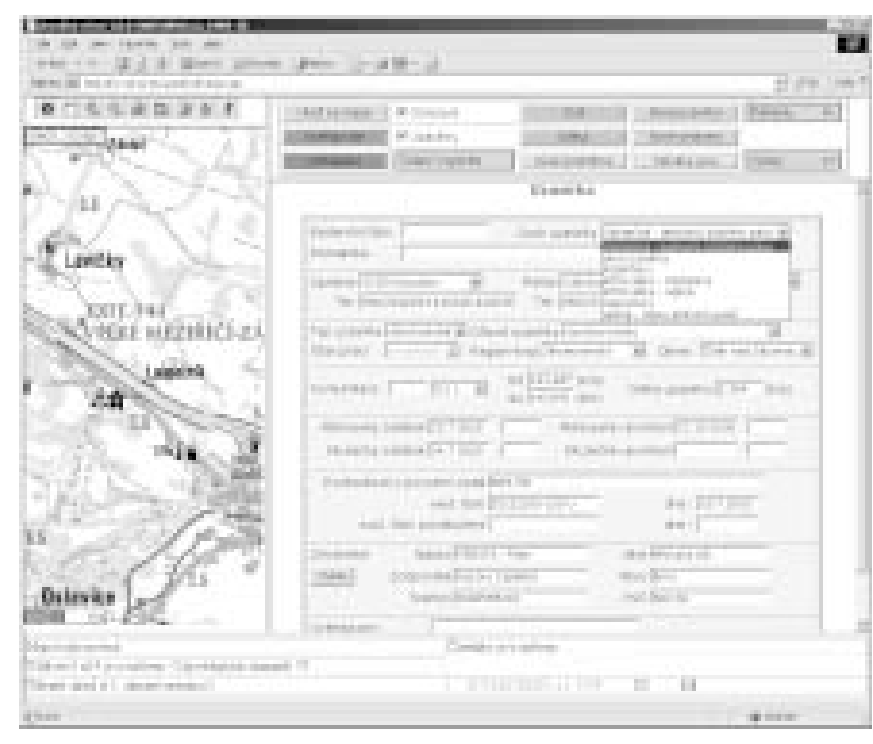

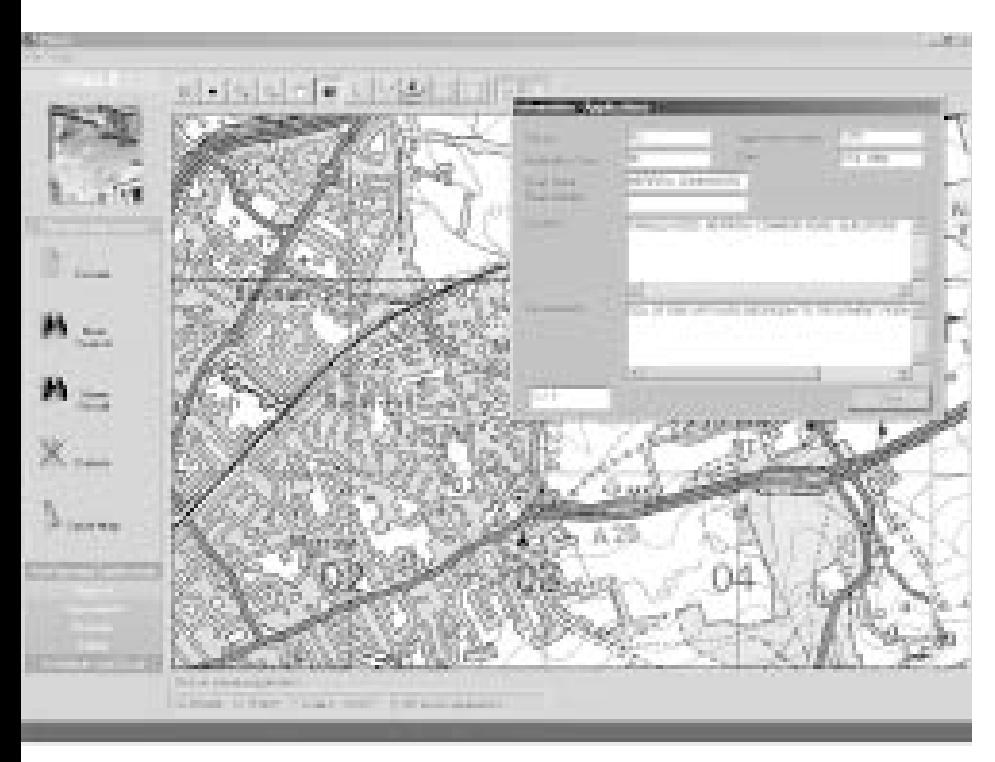

a nastaveno prostředí podle přihlášeného uživatele. Podle těchto nastavení může pak uživatel zadávat a modifikovat data o uzavírkách a omezeních, provádět výběry dat, zobrazovat data v mapovém okně, vytvářet výkazy a přehledy.

#### PlanIt −MapObjects aplikace

Aplikace **PlanIt** byla vytvořena jako systém pro vedení agendy stavebního řízení při stavebních úpravách komunikací a jejich okolí. Je využíván ve Velké Británii v hrabství Surrey i na samosprávných obcích. Aplikace slouží pro evidenci a sledování jednotlivých stavebních akcí v průběhu jejich celého životního cyklu.

Prezentační a aplikační vrstva je realizována v MapObjects jako Windows aplikace jejíž uživatelé sdílejí databázová a podkladová data v podnikové síti. Mapové okno výrazným způsobem usnadňuje uživatelům prostorovou orientaci v procesech sta-

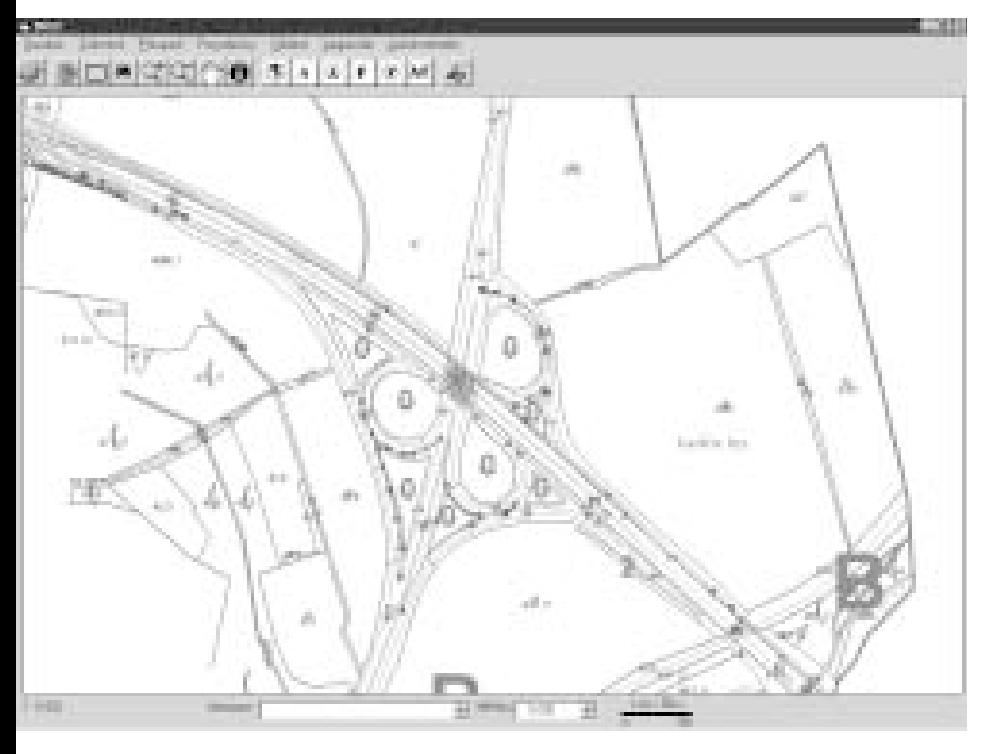

vebního řízení s ohledem na související jevy a jiná stavební řízení. Databázová data jsou uložena v databázi Oracle. V databázi je uloženo cca 48 000 záznamů, objem dat činí cca 750 MB. Jako podkladová data jsou použity rastrové mapy v různých měřítcích a silniční síť ve formátu shape file.

#### DIS 2−MapObjects aplikace

Aplikace **DIS2** (dálniční informační systém) je vyvíjena pro potřeby Ředitelství silnic a dálnic ČR jako nástroj pro sjednocení dat popisujících vlastnosti komunikací. DIS 2 slouží interaktivní správě – editaci pasportu metodou dynamické segmentace s ohledem na související účelovou mapu velkého měřítka – základní mapu dálnice.

Systém se užívá k pořízení a aktualizaci trvalých parametrů komunikací a rovněž pro analytické úlohy prováděné majetkovými odděleními.

Aplikace je realizována s využitím komponent v Map Objects jako Windows aplikace. Data vznikala a vznikají jednak jak dgn výkresová dokumentace (data Základní mapy dálnice) a jednak jako databáze popisující vlastnosti komunikací a jevy a události na nich (dálniční pasport). Datový sklad představuje stovky MB vektorových dat a desítky tisíc databázových záznamů.

#### Mouchel−MapObjects IMS aplikace

Systém Mouchel byl vyvinut pro komerčního správce komunikací ve Velké Británii - Area 21 a je určen pro distribuci pasportních informací a plánování a sledování prací na komunikacích. Součástí je i modul uzavírek.

Vrstva uložení dat je realizována v prostředí MS SQL serveru, aplikační logika je realizována s využitím komponent MapObjects IMS a prezentační vrstvu tvoří pouze DHTML klienti. Přístup k datům a funkcím systému je realizován prostřednictvím skupin uživatelů a jejich práv.

Vkládání polohy jevů na komunikacích i ostatních jevů je realizováno interaktivně v mapovém okně www prohlížeče a pomocí dynamické segmentace jsou data o poloze jevů ukládána do databáze. Podkladová data jsou uložena ve formátu shape file (cca 285 MB) a v rastrových souborech (cca 230 MB).

#### Nejen v dopravě

Principu vícevrstvé architektury a dynamické segmentace lze využít také u ostatních dat, která jsou lokalizována na nějaké síti – říční, železniční, distribuční – vodovody a kanalizace, elektrické, plynové a tepelné rozvody. Je to velmi efektivní způsob jak distribuovat a aktualizovat technická data v kontextu dalších souvisejících prostorových informací.

RNDr. Petr Glos, Ing. Tomáš Miniberger,  $B \times N$  O  $a \cdot s$ 

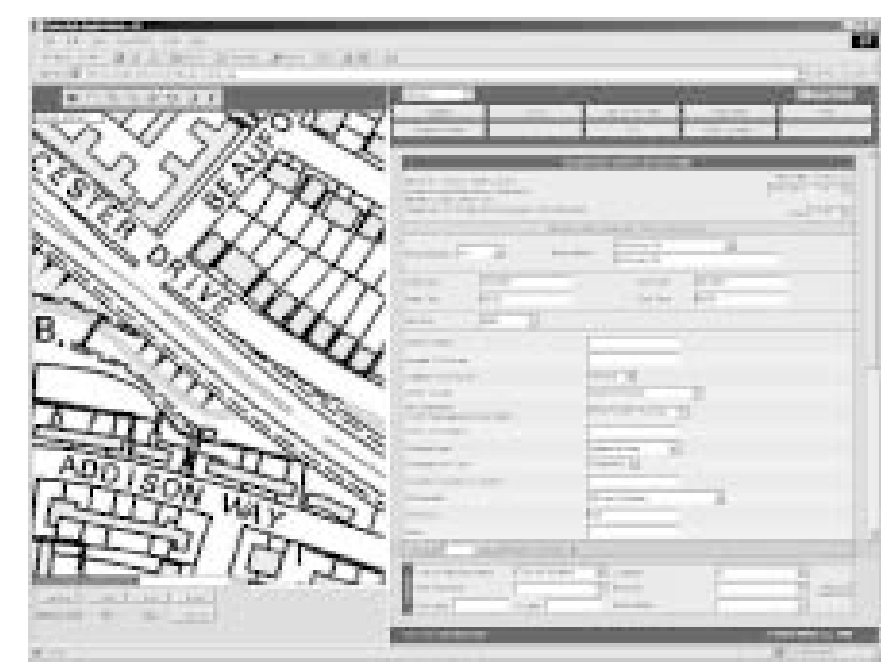

# VirtualGIS- nové možnosti vizualizace a distribuce geografických informací

#### Úvod – zdroje dat pro GIS

Divize fotogrammetrie firmy GEODIS BRNO se zabývá pořizováním a zpracováním leteckých měřických snímků a z nich odvozených produktů. K získávání leteckých měřických snímků vlastní letadlo Cessna 206G s leteckou měřickou kamerou RMK TOP 15. Po vyvolání a naskenování jsou snímky zpracovány na stereofotogrammetrickém pracovišti firmy, které je vybaveno dvanácti stereofotogrammetrickými stanicemi. Zde probíhá výpočet analytické aerotriangulace, po níž jsou snímky umístěny do souřadného systému. Ze snímků jsou sestaveny stereopáry, na nichž probíhá vyhodnocení výškopisu. Získaný digitální model terénu je použit pro překreslení (ortorektifikaci) snímků. Výsledným produktem stereofotogrammetrického zpracování jsou georeferencované snímky, které jsou opraveny o chyby z převýšení terénu. Na dalších pracovištích jsou snímky barevně korigovány, mozaikovány a následně rozřezány podle kladu mapových listů do ortofotomap. Další etapou zpracování dat je stereofotogrammetrická vektorizace dat ze snímků. Letecké měřické snímky jsou unikátním zdrojem informací o terénu. Z jediného zdroje (dvojice snímků) tak vzniknou digitální model terénu, ortofotomapa a vektorová databáze, data, která jsou dále použita pro vizualizaci terénu.

I přes rostoucí počet uživatelů GIS je stále velké množství lidí, kteří s mapami ani s GIS nemají zkušenosti, ale znalost konfigurace terénu je pro jejich rozhodování nezbytná. K uspokojení jejich potřeb roste význam digitální vizualizace, trojrozměrného modelování terénu a virtuální reality vůbec. Za tím účelem rozšířila firma GEODIS BRNO v polovině roku 2000 svoji technologickou linku o modul VirtualGIS k programu ERDAS IMAGINE 8.4.

# Vizualizace dat ve VirtualGIS

Daty pro modelování terénu ve firmě GEODIS BRNO v prostředí VirtualGIS jsou digitální model terénu, ortofotomapy a vektorové vrstvy získané zpracováním leteckých měřických snímků. Základní vrstvou trojrozměrných modelů je model terénu. Ten může být takzvaně holý, tedy tak jak jej známe například z vrstevnicového modelu, nebo podle potřeby doplněný o další objekty, zejména model budov, lesních celků aj. Na tento model je natažena rastrová mapa, přičemž rastrových vrstev může být více. Na ně jsou zobrazeny vektorové vrstvy. Kromě položení vektorů na terén je také možné zobrazit dvojrozměrné vrstvy trojrozměrně. Za třetí souřadnici je brán atribut vektoru. Má-li budova definovaná dvourozměrným polygonem jako atribut výšku nad terénem, nebo nadmořskou výšku, lze ji zobrazit jako blok. To je velmi výhodné, pokud chceme budovy zvýraznit, nebo odlišit podle atributově založené symbologie. Tím by mohlo být trojrozměrné modelování ukončeno. Co však dělá VirtualGIS unikátním mezi GIS aplikacemi je možnost vkládání trojrozměrných objektů. Velmi elegantní je především způsob vytváření a vkládání trojrozměrných modelů stromů. Doplnění modelu o porosty zásadně zvýší reálnost zobrazení zejména při pozorování modelu z malé výšky a pod malými úhly. Velmi slibná je také možnost vkládat 3D DXF modely, jejichž nekonečným zdrojem je internet. Lze tak zobrazit jinak velmi těžko zobrazitelné objekty jako jsou ocelové konstrukce věží, vysílačů, pouliční lampy, stavební stroje či cokoli jiného. Posledním krokem dotvoření virtuálního modelu je volba vhodného pozadí a zahalení horizontu mlžným oparem.

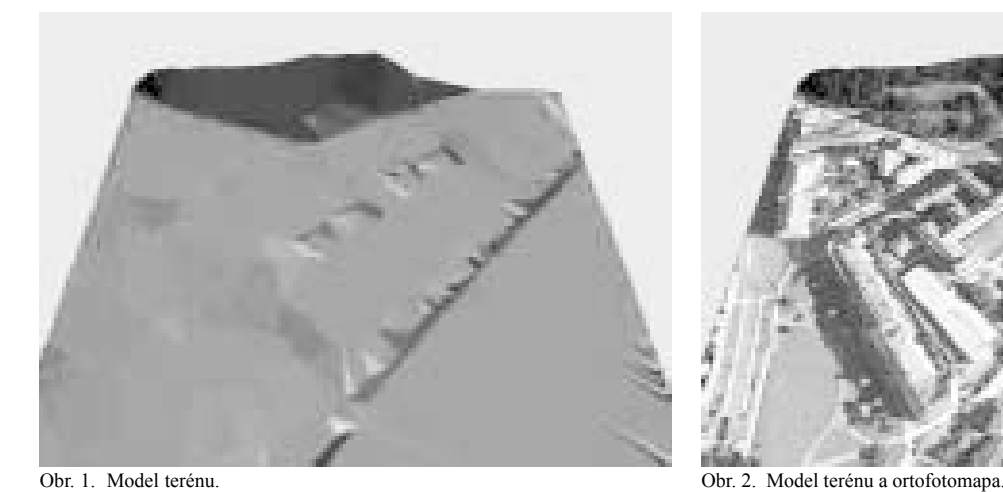

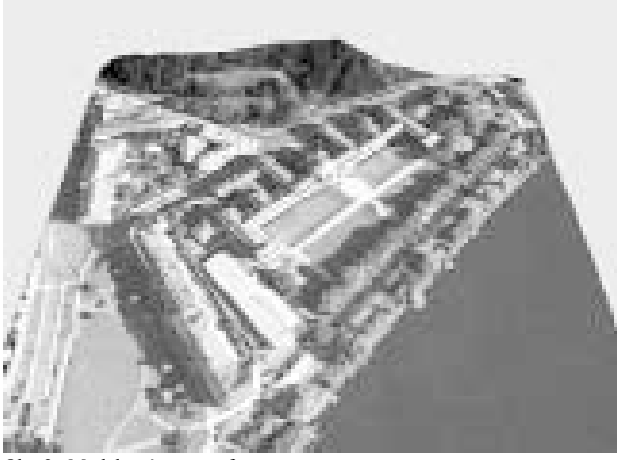

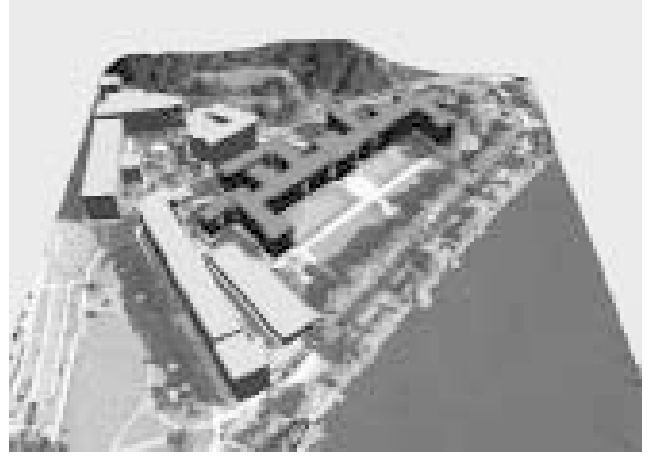

Nejčastějším produktem VirtualGIS jsou 3D pohledy - rastrové obrázky trojrozměrného modelu. VirtualGIS nabízí hned několik nástrojů pro pohyb v trojrozměrném modelu a tak lze ve chvíli vyprodukovat mnoho 3D pohledů ve formátu jpg, který se snadno distribuuje.

Pokročilejším typem produktu jsou průlety nad terénem. Kromě interaktivního létání nad modelem je možné dráhu průletu definovat, a to jak importem souřadnic, tak její digitalizací na dvourozměrném obrazu modelu. Množství parametrů od výšky letu přes úhly pohledu během letu až po definování náklonů při průletu

Obr. 3. Model terénu, ortofotomapa a vektory. Obr. 4. Model terénu, ortofotomapa, vektory a model porostů.

zatáčkami umožňuje definovat dráhu letu přesně podle potřeb. Uložení průletu do videosouboru v avi formátu a použití několika kodeků pro kompresi videa opět usnadňují distribuci.

Pro ty, kterým uvedené produkty ještě nestačí, existuje ještě jedna možnost jak šířit trojrozměrný model terénu. Tou je export modelu do formátu VRML. Velkou výhodou je, že uživatel nemusí být vybaven speciálním programem, ale plně mu postačí internetovský prohlížeč s doinstalovaným volně šiřitelným plug-in. VRML modely jsou velmi dobře šiřitelné po internetu, takže proletět se nad tímto modelem může i uživatel na druhém konci zeměkoule.

Obr. 5. Digitální model terénu včetně budov. Obr. 6. Ortofotomapa a vektorová data zobrazená na modelu terénu.

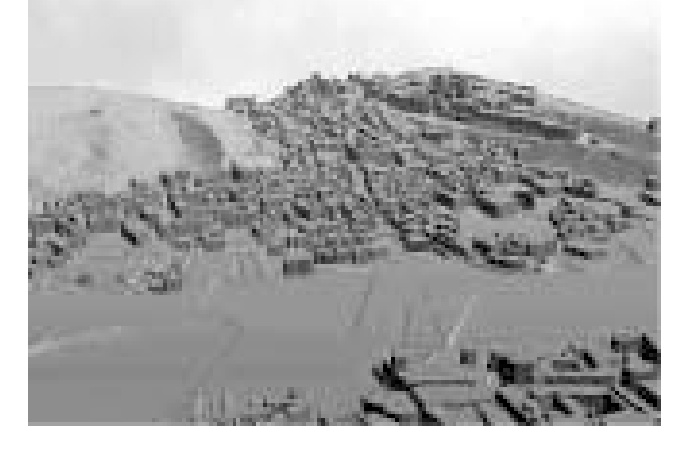

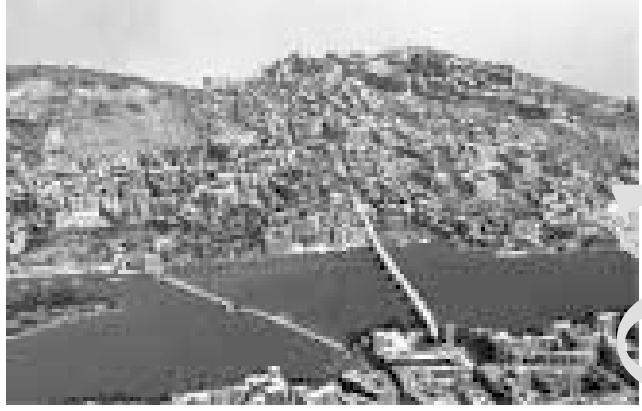

9. konference

Vizualizace terénu nemusí být pouze cílem ale může být také nástrojem. Pro řadu zájemců o data od firmy GEODIS BRNO je vhodnější vizualizace požadovaných dat než jejich textový popis. Proto vznikly například ukázky digitálního modelu, ortofotomap a vektorového modelu Prahy.

Kromě mapování pomocí leteckých měřických snímků se firma zabývá také videomapováním. To je použito zejména tehdy, když je hlavním kritériem rychlost zpracování a ne vytvoření přesného mapového díla. Klasická technologie je časově velmi náročná a videomapování, tedy snímání pomocí videokamery umožňuje vyhotovit produkt v rozmezí několika dnů a s nižšími náklady. Příkladem může být dokumentace stavby obchvatu Olomouce. V tomto projektu se velmi osvědčila schopnost VirtualGIS trojrozměrně zobrazovat popisné informace.

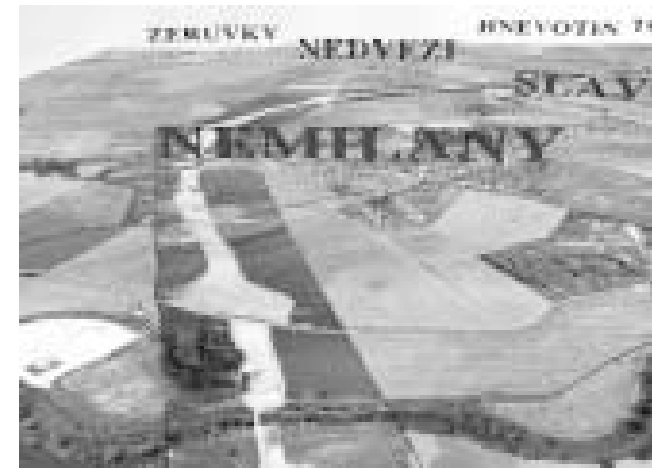

Obr. 7 Obchvat Olomouce.

Obr. 8. Porovnání současného a projektovaného stavu na 3D pohledech.

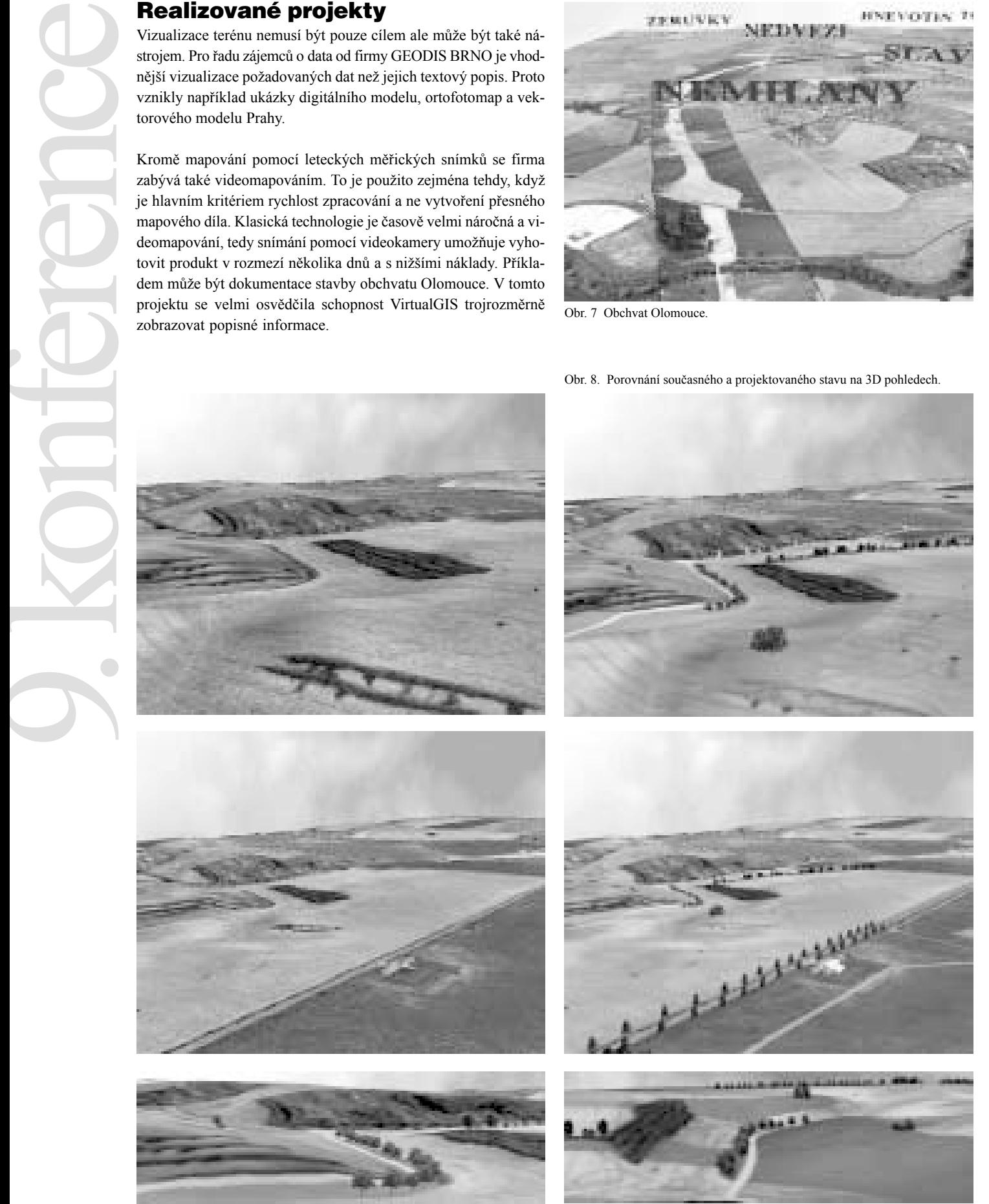

Obr. 9 Projektovaný stav na 3D pohledech.

![](_page_22_Picture_0.jpeg)

Vizualizace projektu komplexní pozemkové úpravy (KPÚ) katastrálního území Vlkoš v okrese Hodonín znamenala kvalitativně nový přístup k procesu projednávání a schvalování projektu KPÚ. Specialisté firmy GEODIS BRNO zpracovali projekt KPÚ, který bylo nutné projednat s vlastníky pozemků, statutárními orgány, institucemi státní správy.

Komplexní pozemková úprava mění v dlouhodobém horizontu vzhled krajiny a napravuje nepřirozené zásahy do krajiny. Proto všechny projektované změny vzhledu a užití krajiny musí být všemi zainteresovanými stranami správně interpretovány. Vizualizace projektu v prostředí VirtualGIS umožnila vymodelovat konečný vzhled krajiny po realizaci KPÚ a ukázat ji s odstupem řady let.

Z oblasti katastrálního území vzniklo velké množství 3D pohledů, videosekvencí i VRML modely, které zobrazovaly projektované změny. K jednodušší manipulaci a orientaci byly všechny produkty z VirtualGIS, textové informace, ortofotomapy, zobrazení současného a projektovaného stavu a projektová dokumentace integrovány do HTML prezentace, ve které se každý zájemce o informace o KPÚ může snadno orientovat a poznat záměry KPÚ i bez použití Geografických informačních systémů.

#### Závěr

ERDAS IMAGINE VirtualGIS je výkonný nástroj pro vytváření realistických trojrozměrných modelů krajiny z dat geografických informačních systémů. Jednoduchost ovládání zaručuje vysokou produktivitu při generování výstupů – 3D pohledů, videosekvencí průletů nad terénem, VRML modelů. Možnost distribuovat data z geografických informačních systémů přetvořená do vizualizací virtuálních modelů krajiny jinak než klasickými nástroji GIS, zpřístupňuje tyto informace lidem, kteří jinak s mapami ani geografickými informačními systémy nepřijdou do styku a přesto sdílejí informační hodnotu, kterou geografické informační systémy přinášejí.

Ing. Vladimír Plšek, Ph.D., GEODIS BRNO, spol. s r.o.

# jAMEBA-(G)IS technologie pro web

**Motto: Abstrahovat, abstrahovat, abstrahovat. Generalizovat, generalizovat, generalizovat.**

Když před dvěmi lety (Invex97, oficiálně Urbis98) přišla na trh GIS technologií společnost Digis se systémem AMEBA, bylo zřejmé, že se tento produkt svým pojetím výrazně odlišuje od ostatních systémů na trhu. V zásadě se jednalo o dvě podstatné odlišnosti

**objektově orientované řešení** založené na vysoce abstraktním modelu a dostupné koncovému uživateli se všemi důsledky silné integrační možnosti, tématická otevřenost, jednotnost uživatelského prostředí

přirozené vymezení **pozice grafické informace**, tzn. že grafická informace není "středem řešení", kolem kterého se "točí" veškerá aplikační (funkční) výbava.

Tyto skutečnosti daly AMEBĚ implementační možnosti přesahující rámec GIS problematiky. Na druhé straně však AMEBA byla "uvězněna" do rámce ArcView z důvodů, o kterých byla řeč na 8. konferenci uživatelů GIS ESRI a ERDAS v ČR (ARCDATA PRAHA, 1999). To samozřejmě mělo kromě pozitivních (plnohodnotná výbava pro práci s obrazy objektů) i negativní důsledky pro uplatnitelnost tohoto systému.

Vývoj AV/AMEBY vycházel již tehdy z modelu, který nebylo možno implementovat v plném rozsahu. Tento fakt byl dán požadavkem rychlé realizace a nedostatečností použité technologie (AV Avenue).

V každém případě už tehdy bylo zřejmé, že v co nejkratší době začne vývoj nové verze – jAMEBA. Vzhledem k tomu, že v současné době jsou práce na vývoji jAMEBA1.0 v závěrečné fázi (termín 1.Q/ 2001), je možná vhodná doba seznámit zájemce s hlavními rysy nového řešení.

#### Konceptuální model

Filozofie modelu vychází z následující tříúrovňové abstrakce

![](_page_22_Figure_19.jpeg)

Para-model je nejvyšší úrovní abstrakce a definuje všechny abstraktní třídy a podpe, theme, …) potřebné pro definici **aplikačních tříd** (parcela, vlastnictví, ulice, plocha zeleně, strom, občan, budova, potrubní úsek, … ) a **konstrukčních tříd** (aplikační téma, třída, atribut, metoda, role, uživatel, požadavek, report, formulář, …) na meta-úrovni. Orto-úroveň potom reprezentuje jednotlivé instance (výskyty, ob-

**ního tématu**. Klíčovou (para)třídou je tedy THEME (Aplikační téma). Obsah tématu je definován pomocí (para)třídy CLASS (objektová třída) a (para)třídy RELATION (vztah – s podtřídami association, aggregation, composition, generalisation). Takže chceme-li v modelu popsat vlastnický vztah k pozemkům, bude definice vypadat následovně:

![](_page_23_Picture_824.jpeg)

**ISGREATERTHEN** (OPERATION) **DÉLKA** (ATTRIBUTE) **je větší než ————————**<sup>à</sup> **100.0** (CONSTANT) <sup>ß</sup>**————————— je menší než modelu**, tzn. nejsou součástí programové-

ho kódu aplikace. Přitom platí, že para-model definuje třídy, jejímiž instancemi jsou třídy meta-modelu, jejímiž instancemi jsou objekty orto-modelu.

aplikace má**. Systém AMEBA má všechny tři modely definované formou datového**

> Aplikační téma se vytvoří tak, že se dané (meta)instanci (para)třídy THEME přiřadí ty (meta)třídy, které mají vytvářet jeho obsah.

> tažení objektového modelu (model podmíněného výrazu **délka>100.0**)

Například

KATASTR (CLASS) **Katastr-Parcela (Relation) AGGREGATION (RELATION) POZEMKOVÝ MAJETEK je sestaven z ie zahrnut do Parcela-Parcelní díl (Relation)**<br> **je zahrnut do PARCELNÍ DÍL (CLASS)** (THEME) <sup>ß</sup>**———————— je zahrnut do** PARCELNÍ DÍL (CLASS) **Parcelní díl-Subjekt (Vlastnictví)** SUBJEKT (CLASS)

> Toto pojetí umožňuje použít stejnou funkční výbavu systému AMEBA určenou koncovému uživateli pro aplikační úrovně (meta-orto) i pro administrační/intermediální uživatelské úrovně (para-meta). Prakticky je tedy možné pracovat s (meta)objekty jako instancemi (para)tříd stejným způsobem jakým koncový uživatel pracuje s (orto)objekty jako instancemi (meta)tříd. To tedy znamená, že lze dotvářet, dolaďovat model na libovolné úrovni aniž by se zasahovalo do programového kódu AMEBY.

## Aplikační téma −meta−model

Meta-model definuje vše co je potřebné pro popis aplikované problematiky – **aplikač-**

Každé (meta)třídě se podobně definují **atributy** jako (meta)instance (para)třídy ATTRI-BUTE a **metody** jako (meta)instance (para)třídy METHOD.

**Atributy** jsou (meta)instance s definovaným typ, formát a dalšími (para)atributy. Z toho je zřejmé, že s atributem = (meta)instance se zachází jako s objektem, který je vůči orto-úrovni v pozici (meta)třídy. (Orto)instancí této (meta)třídy je **hodnota** atributu.

**Metody** jsou strukturované (meta)instance definované (meta)instancemi (para)tříd jako REQUEST, REPORT, USERFORM, a další. Tyto (meta) instance mají rovněž svoji pevnou strukturu definovatelnou (modelovatelnou)

nástroji systému AMEBA.

Atributy i metody je možno do definic (meta)tříd doplňovat, upravovat, vyřazovat bez zásahů do programového kódu AMEBY aniž by se narušila funkcionalita aplikačního tématu.

## Charakteristické vlastnosti a funkce Autentizace a autorizace přístupu

Součástí meta-modelu je rovněž problematika **autentizace a autorizace.** Pro tyto účely jsou k dispozici (para)třídy ROLE, USER a (para)vztahy ROLE-USER , ROLE-THE-ME, ROLE-ATTRIBUTE, ROLE-METHOD. (Meta)instancí (para)třídy USER je konkrétní uživatel, (Meta)instancí (para)třídy ROLE je objekt představující funkci, ve které uživatel/é mohou v systému vystupovat. Tato funkce může reprezentovat skutečnou pozici/profesi v zaměstnání nebo zaměření útvaru, ve kterém uživatel pracuje apod. Vlastní **autentizace** je definovaná atributy (para)třídy USER – jméno a heslo. Každý uživatel může být zařazen do více rolí (meta)instancí (para)vztahu ROLE-USER.

Po ověření autentizace volí **uživatel** jednu z nabídnutých rolí. Jednotlivé **role** může zavádět do systému uživatel, který sám je v roli disponující aplikačním tématem umožňujícím pracovat s objekty tříd USER a ROLE. Jeho aplikační téma rovněž zahrnuje (para)vztahy ROLE-THEME, ROLE-CLASS, ROLE-RELATION, ROLE-ATTRIBUTE, ROLE-ME-THOD a jejich jednotlivé (para)třídy. Každé roli lze přiřadit oprávnění=**autorizace** pro práci s aplikačními tématy prostřednictvím (meta)instance (para)vztahu ROLE-THEME. V rámci tohoto přiřazení je možno definovat autorizace na přístup k (orto)instancím tříd/vztahů tématu, jejich atributům a metodám.

#### IntegraËnÌ vlastnosti

Na úrovni meta-modelu je rovněž řešena problematika **integrity** systému ve vztahu ke koexistujícím/kooperujícím systémům. V systému je zavedena (para)třída REPOSITO-RY. (Meta)instancí této třídy je objekt reprezentující úložiště hodnot atributů (orto)instancí (např. databáze jiného systému). Této instanci je možno přiřadit (meta)instancí (para)třídy REPOSITORY-CLASS (RELATION-aggregation) libovolnou (meta)instanci (para)třídy CLASS nebo RELATION : obrazů) platný v daném řezu, tzn. instance, u nichž "časový řez" leží mezi hodnotami

![](_page_24_Picture_572.jpeg)

Tímto způsobem je možno "nasměrovat" každou (meta)třídu/vztah na jiné úložiště – databázi, MS Excel tabulku, XML dokument, apod. Toto směrování je možno kdykoli během provozu systému změnit bez zasahování do kódu programu.

Další významnou integrační vlastností jAMEBY je možnost **komunikace s kooperujícím systém** na bázi XML dokumentů. XML komunikace (A2A) je tvořena dvěmi (meta)instancemi základních tříd – (para)třída REQUEST a (para)třída RE-SPONSE – převáděných do XML formátu oběmi komunikujícími stranami. REQUEST představuje požadavek na objekty/data a RESPONSE je odpověď (výsledek) na požadavek (=objekty/data).

#### Aktivní časová osa

V rámci systému je uživateli umožněno vytvářet a rušit objekty, jejich vztahy, zadávat a měnit hodnoty atributů, tvary obrazů apod. Systém Ameba v každém takovémto případě iniciuje vytvoření **nové** instance se **začátkem platnosti** (datum/čas) její existence. V případě **změny** nebo **zrušení** instance zaznamená této instanci **konec platnosti** (existence). V případě **změny** (hodnoty) navíc vytvoří **novou** instanci (nová hodnota) se **začátkem platnosti** = **konec platnosti původní** hodnoty. To znamená, že pokud si to uživatel přeje, nedochází k fyzické ztrátě informace (objektu, hodnoty, tvaru obrazu), ale pouze logickému ukončení existence = posunutí do **historie.**

Systém Ameba umožňuje využít této skutečnosti k tomu, aby se mohl uživatel přesunout v čase do **minulosti** nebo i **budoucnosti**. To je umožněno posunem ukazovátka na časové ose v GUI systému. Systém pokaždé používá tento údaj při dynamickém generování dotazů klienta na server. Uživateli se tedy nabízí vždy stav (objekty, vztahy, hodnoty atributů, tvary **začátku** a **konce platnosti.**

#### Formuláře a reporty

Systém nabízí uživatelům zajímavou možnost vytvářet si bez zásahu do programového kódu své **vlastní uživatelské aplikační komponenty**. Tyto komponenty jsou definovány v rámci meta-modelu dvěmi sub-komponentami – **externí schema** ((para)třída SCHEME) a **formulář** ((para)třída USERFORM). (Meta)instance externí schema v podstatě reprezentuje klasickou **master-detail** strukturu vycházející

z meta-modelu přiřazenou (meta)instanci (para)třídy CLASS nebo RELATION. (Meta)instance formulář definuje k externímu schématu GUI rozhraní (klasické Java Beans). Intermediální uživatel může tyto aplikační komponenty vytvářet a průběžně měnit v obou složkách. Uživatelská aplikační komponenta je pro koncového uživatele zabudovaná vždy v nějaké metodě dané (meta)třídy.

Obdobným způsobem jsou řešeny tzv. **reporty** ((para)třída REPORT). Podobně jako formulář je i report vázán na nějaké externí schéma. Report reprezentuje "tiskovou" sestavu, kterou je možno nasměrovat na tiskárnu, do Word/Excel dokumentu, HTML dokumentu apod. Ostatní je v podstatě shodné uživatelskou aplikační komponentou.

#### Struktura systému jAMEBA

jAMEBA je webovská (Java) aplikace tvořená dvěmi složkami – **serverovou** a **kli-**

![](_page_24_Figure_15.jpeg)

**entskou**. Server je vzdálený objekt (RMI), který své služby publikuje po síti. Po jeho spuštění vytvoří transientní para-model z repository persistentního modelu. Následně čeká na registrace jednotlivých klientů. Po zaregistrování předá server klientovi instanci Object repository, které vytvoří pro danou ROLE a příslušná THEME transientní meta-model. Klient v průběhu své činnosti posílá požadavky (REQUEST) generované na základě modelu klientem použitých METHOD. Object repository vyřídí požadavek za pomocí specializovaných adaptorů (repository objektů, hodnot, obrazů, …, repository kooperujícího systému) a předá výsledek (transientní objekty) zpět klientovi, který si obdržené objekty uloží v Object poolu.

jAMEBA předpokládá vedení persistentních para a meta-modelů v relační db (výhledově i XML soubory). Jediným požadavkem na tuto databázi je vyhovění normě ANSI SQL (stačí SQL2) a rozhraní ODBC-JDBC.

Pro vedení grafické infromace bude jAmeba server využívat služeb ArcIMS. Rovněž se předpokládá použití SDE databáze pro integrované uložení popisné i grafické složky.

# Další výhled

jAmeba 1.0 plnohodnotně naváže na AV/ Amebu se všemi výhodami webovského prostředí. Verzí 1.0 však vývoj jádra jAmeby nekončí. jAmeba 2.0 bude disponovat strukturovanou třídu ACTIVITY, jejíž implementace završí kompletnost modelu Ameba. Tato třída dá systému zcela novou dominantí dynamizující dimenzi, která otevře uživatelům neomezené možnosti v oblasti **procesních modelů** – procedurálních i neprocedurálních. Více v tuto chvíli neprozradíme – až zase příští rok.

Ing. Ladislav Sedláček, Digis, spol. s r.o.

# Novinky firem Hydrosoft Praha a Sirion (na konci roku 2000) Co nového v aplikaci Gisel Aplikace GISel nadále zůstává, lehkou a lacinou desktopovou apli-

kací pro všestrannou práci s GIS daty, na bázi mapových komponent MapObjects 2.0 firmy ESRI. Jejími hlavními rysy nadále zůstávají, kromě jednoduchosti a efektivity práce i s rozsáhlými a složitými bázemi dat, především rozšiřitelnost a otevřenost dalšímu vývoji a integraci ze strany třetích firem. V nové verzi 3.0 aplikace GISel přináší řadu novinek, které si buď vyvolal technologický vývoj v oblasti produktů ESRI, nebo jsou přímo podmíněny požadavky a názory uživatelů. Mezi hlavní novinky patří:

- Nové liniové a plošné symboly, které rozšiřují kartografické možnosti systému
- Speciální grafické efekty, mezi něž patří efekty transparence, stínovaní a další
- Možnost editace výstupních sestav

Možnost práce s mapovými tématy publikovanými internetovým mapovým serverem ArcIMS firmy ESRI. Tato mapová témata mohou být jak rastrová, tak vektorová. Použití vektorových

![](_page_25_Figure_13.jpeg)

data publikovaných službou ArcIMS je z pohledu uživatele zcela transparentní. Uživatel v podstatě nevidí žádný rozdíl mezi takto získanými daty a daty souborově udržovanými.

Přepracovaný subsystém práce s metadaty, nyní metadata ukládá ve formátu XML podle metodiky ČAGI a umožňuje provést záznam na serveru ČAGI.

#### Co nového v doplňkových modulech

Aplikace GISel je význačná svojí rozšiřitelností pomocí veřejného objektového rozhraní na bázi COM. K dispozici je řada rozšiřujících modulů tohoto druhu. Zmiňme se o některých z nich, které jsou buď zcela nové, nebo přicházejí v nové verzi. Mezi nové rozšiřující moduly patří například **Export do DXF**, jehož hlavní okno je zachyceno na obrázku 3. Tento modul byl vytvořen na přání uživatelů, kteří intenzivně komunikují se světem, který je (zatím)

![](_page_25_Picture_18.jpeg)

E

osídlen především aplikacemi typu CAD. Tak je tomu většinou u správců inženýrských sítí. Funkce modulu je zřejmá z jeho názvu. Její podstatou je realizace exportu tématu, resp. výběru v tématech do souboru ve formátu DXF. Výsledné entity zachovávají, v rámci možností formátu DXF, grafické atributy. Pro každý prvek se přenáší také hodnota primárního klíče, pokud je nastaven ve vlastnostech tématu.

![](_page_26_Picture_1.jpeg)

Obr.3 Modul Export do DXF v akci

Významná zlepšení přináší nová verze modulu **Editace**. Nyní je možné editovat geometrii prostorových prvků přesně díky možnosti číselného zadávání souřadnic a hlavně díky režimu přichytávání (snap) k prvkům v jiných tématech. Plošné prvky je možné dělit na části. Zlepšení se dotklo také editace vertexů a dalších operací. Oproti minulé verzi tohoto modulu, která z části jen aktivovala nástroje v aplikaci GISel již skrytě obsažené, k čemuž se nyní pokorně přiznáváme, bylo možné díky dopracování objektového rozhraní možné veškerou funkčnost implementovat samotným modulem. To snad ilustruje velký potenciál, kterým rozhraní poskytuje.

Podstatně byly přepracovány moduly pro práci s územní identifikaci **ZUZI** a pro práci se souborem popisných informací **GEN**. Došlo k rozdělení oddělení modulu na část prezentační a datovou. Obě části spolu komunikují přes rozhraní. Pro různé případy přístupu k datům vznikají různé datové moduly. Konkrétně jiný datový modul je připraven pro přístup k datům SPI ve formátu DBF a jiný datový modul zpřístupňuje tytéž data, uložená v databázi IS RADNICE VERA. V druhém případě datový modul využívá služeb produktu Veřejné rozhraní firmy VERA. Co je na tom podstatné je, že z pohledu uživatele se jedná stále o tutéž aplikaci. Kromě této koncepční změny dostal modul GEN do vínku nové uživatelské rozhraní, které umožňuje vidět více informací současně, nové typy tiskových sestav (včetně tiskové sestavy ala "Výpis z Katastru nemovitostí"). Větší možnosti má uživatel při zadávání podmínek pro vyhledávání, neboť může kombinovat nové výběry s předchozími pomocí logických operací. Někteří uživatelé jistě také ocení možnost pracovat s daty z více okresů současně.

![](_page_26_Picture_367.jpeg)

Obr. 4 Okénko s informací o parcele – obecné informace

Ke každé parcele je možné zaznamenávat textové poznámky. Přitom k parcele může existovat několik poznámek od různých uživatelů a každý uživatel může editovat nebo mazat pouze svojí poznámku.

![](_page_26_Picture_368.jpeg)

Samostatnou kapitolu by si zasloužil rozšiřující modul **GiselMonitor**. Tento modul je reakcí firmy na potřebu centralizované správy uživatelských nastavení jednotlivých instalací aplikace GISel. GiselMonitor tvoří na jedné straně aplikace pro správce, která zajišťuje editaci databáze uživatelů a zobrazuje žurnál o jejich činnosti. Na druhé straně, tedy na straně uživatele, je rozšiřující modul aplikace GISel, který se postará o to, aby po spuštění aplikace byly načteny příslušné konfigurační informace z databáze, podle nich se upravily nabídky a obnovili uživatelská nastavení. Mezi vlastnosti, které správce pro každého uživatele nastavuje patří: individuální nabídka projektů, nabídka doplňkových mapových témat a nabídka rozšiřujících modulů, které uživatel může využík jednotlivým tématickým vrstvám. Popsány zde mohou být také přístupová a editační práva k jednotlivým tématům geografické databáze.

![](_page_27_Figure_2.jpeg)

![](_page_27_Picture_225.jpeg)

Obr. 6 GiselMonitor – správce

#### Na závěr

Jedním ze základních cílů, které si u každého zákazníka naše firmy kladou je zajištění integrace GIS aplikací se základním informačním systémem. Spolupracujeme z tohoto důvodu s nejdůležitějšími firmami, které v České republice působí na poli vývoje a zavádění informačních systémů pro státní správu a samosprávu. V oblasti vývoje se koncentrujeme na základní GIS technologii s důrazem na standardy a otevřenost řešení. Důležitým rysem řešení je přímá návaznost na technologie firmy ESRI, světovou jedničku na poli GIS. To platí jak v oblasti tvorby a přípravy dat, kde naše technologie stojí na využití systému ARC/INFO, v oblasti uživatelských aplikací desktopové řady, kde stavíme na ArcView GIS, resp. na MapObjects, i v oblasti internetových aplikací, kde sázíme především na ArcIMS 3.0.

Ing. Vladimír Maršík, Sirion, s.r.o.

# T-WIST - tanec po královéhradecku Znáte to všichni

Všude kolem nás je neuvěřitelné množství projektů, evidencí, přehledů, informačních systémů, databází, tabulek, souborů, programů, registrů, pasportů, informací, metainformací, vrstev, témat, shapefilů, rastrů, vektorů, 2D, 3D, JTSK, S-42, html, xml,… S tím vším se člověk dnešní doby hravě vyrovná, ale když k tomu připočteme ještě všechna prostředí od ArcView přes T-MapViewer, MicroStation, ArcIMS, T-MapServer, ArcInfo, Word, Excel, MS SQL server, Dbase, FoxPro, Acces, PowerPoint, Visio, PaintShop Pro, Netscape, Internet Explorer, ArcCatalog, ArcMap až po ArcToolbox, tak je z toho i moderní jedinec jednoduše řečeno paf. Pokud pracuje ve firmě, která se primárně zabývá informačními technologiemi, tak je to čistě jeho problém, se kterým se musí nějak vyrovnat. Co v případě, že se chce profilovat jiným směrem a naše oblíbené technologie považuje pouze za prostředek k zefektivnění své práce?

#### Chce to Systém!

Na tomto konstatování se shodneme všichni, ale jaký systém, to už bude složitější. Jako účastníci konference uživatelů ESRI

![](_page_28_Picture_2.jpeg)

produktů se jistě shodneme i na tom, že by Systém měl být i geografický. Systém ovšem nebude sloužit nám, pro které jsou dříve zmíněné pojmy víceméně známé, ale normálním lidem, kteří prostě nemají čas učit se všem tajům informačních technologií. Od těchto předpokladů je už jen krůček k úmyslu vytvořit **Všeobjímající systém**, který je vnitřně absolutně provázaný, nabízí svoje vlastní nástroje pro všechny úkony, přemýšlí za uživatele a ví nejlépe, co

![](_page_28_Picture_4.jpeg)

vše uživatel potřebuje. Tento systém bude odborně analyzován, projektován, pilotně ověřován a … Často se bohužel stane, že žádné **a** není protože vývoj IT předběhne samotnou implementaci systému. Ten musí být opět analyzován, projektován, … - dopadne to s ním tak jako s tou písničkou **Pes jitrničku sežral**. Sami možná znáte nějaké příklady takových systémů. Pokud se takový systém podaří realizovat, tak uživatel bude dělat jen to, co mu Systém dovolí.

Naprosto jiné výsledky přináší **Živelná varianta**. Ta plně využije pestrosti zkušeností všech aktivních uživatelů, ponechá jim naprostou volnost v tvorbě samostatných aplikací bez jednotného technologického, datového i filosofického základu. V současné době – v éře "kancelářských balíků" (tím nemyslím uživatele) je to cesta, která je pro šikovné jedince často funkční, ale pro management organizace i správce informačního systému hrůzostrašná.

Naprosto nechci jen kritizovat tyto dva extrémní přístupy. Je samozřejmé, že mohou být úspěšné - záleží na typu organizace, na potřebě unifikace postupů, na potřebě kreativního přístupu, na personálním složení. Zpravidla se vždy jedná o kombinaci těchto dvou přístupů, což někdy znamená rozumný kompromis, jindy ovšem styl ode zdi ke zdi. Za cestu k tomu prvnímu pragmatickému řešení považujeme T-WIST.

# T-WIST týmový

webový **Informační** systém fy T-Mapy

T-WIST v sobě integruje jednotnou filosofii a jednotné ovládání se svobodnou volbou

![](_page_28_Picture_11.jpeg)

#### Tanec po královéhradecku

Propojení GIS s ostatními informačními technologiemi je otázkou dne. Ve většině organizací postupně padá rozdělení "gisák" kontra "informatik". To nás opravňuje připravovat aplikace, které využívají jednotných datových zdrojů, aplikace, které propojují dva světy. **GIS —>Evidence** – tento směr propojení je logická potřeba uživatele GIS, který se chce dostat rovnou z jeho milého prostředí map a geografických informací do světa suchých evidencí a negrafických pasportů. Řešením tohoto požadavku je **systémový hotlink**, což je nástroj, který

![](_page_28_Picture_14.jpeg)

připojených aplikací. T-WIST jako software je univerzálním prostředím, ze kterého lze přistupovat ke všem aplikacím nejen od firmy T-MAPY, ale ke všem aplikacím užívaným v informačním systému. Základní vlastností, o které bude déle řeč, je propojení světa GIS a světa ostatních informačních technologií.

ných GIS aplikacích. Pouhým kliknutím na objekt se aktivuje jakákoli činnost, kterou zvládá systém – tedy i kontakt na evidenci.

**Evidence —> GIS** – tento směr propojení je logická potřeba uživatele evidencí, který se chce dostat rovnou z jeho milého prostředí evidencí a negrafických pasportů do světa suchých map a geografických informací. Řešením tohoto požadavku je **komunikační rozhraní**, což je nástroj, který najdete ve všech námi vyvíjených a dodávaných GIS aplikacích. Pouhým kliknutím na příslušné funkční tlačítko v evidenci se aktivuje propojení s příslušným objektem v mapě.

Zmiňovanými objekty mohou být samozřejmě všechna témata, která jsou zpracována v GIS a současně v jakékoli evidenci – nemovitý majetek města (domy, parcely, veřejné osvětlení,…), honitby, stížnosti, katastry, územně plánovací dokumentace, chráněná území přírody – těžko se ve výčtu objektů zastavit.

Je logické, že oba světy poskytují informace, které se vzájemně doplňují a tím se posunují na vyšší kvalitativní úroveň. My se snažíme této komunikaci a vzájemné integraci neklást překážky, ale naopak připravovat mosty překlenující nedávné propasti. Výsledkem je řešení, které je opravdovým tancem mezi informacemi.

Řešení vzniká postupně tak, jak vznikají potřeby propojování GIS a evidencí. V podstatě stačí, aby v jednotlivých evidencích (geografických i ostatních) byly jasné identifikátory a s jejich využitím je možné kdykoli realizovat vazby podle potřeby uživatelů.

#### T−MapViewer a evidence majetku města

Konkrétním příkladem propojení GIS a evi-

dence je evidence majetku města, která je zpracovaná v technologii T-WIST. Na straně GIS je použit T-MapViewer a na straně evidence webový browser Internet Explorer, který uživateli zpřístupňuje informace z MS SQL 7. Evidence se skládá z propojených objektů, které jsou funkční samostatně, ale přitom je možné s nimi pracovat společně. Takovými objekty je geografické zpracování majetku (shapefile), evidence majetku, evidence smluv, evidence pronájmů, pasport bytů, pasport nebytových prostor, evidence požadavků. Všechny objekty jsou mezi sebou propojeny, takže je možné "začít odkudkoli a skončit kdekoli" – myšleno v evidenci či v mapě. Tato aplikace je součástí systému aplikací,

který řeší přístupová práva jednotlivých uživatelů, vazbu na jednotnou evidenci písemností a jednotné ovládání.

J a n K a m e n i c k ý  $T - m a p y , \t s . r . o .$ 

# Aktuální nabídka družicových dat

## Snímky IKONOS již od 19 000 Kč

O snímky z družice IKONOS je již od zveřejnění prvního snímku obrovský zájem. Družicové snímky o prostorovém rozlišení až 1 m (multispektrální data pro digitální vyhodnocení mají prostorové rozlišení 4 m!) jsou přesně to, co řada z Vás potřebuje pro svůj projekt či do svého GIS. Dosud si nákup těchto dat nemohl dovolit právě každý, neboť evropský distributor těchto dat, společnost Space Imaging, stanovila jako minimální objednávku data v hodnotě 3 000 USD. Nyní lze snímky, které již byly družicí IKONOS nasnímány a jsou proto k dispozici v archívu, objednávat už od velikosti území 25 km<sup>2</sup>, tzn. že data z družice IKONOS lze nyní pořídit již od 19 000 Kč! Informace o prostoru pokrytém archivními snímky a odpovědi na jakékoli další Vaše dotazy Vám rádi poskytneme - kontaktujte nás.

Ukázky snímků pořízených družicí IKO-NOS jsou k dispozici na naší webové stránce a otištěny byly také v Arc Revue 4/1999, 3/2000 **a v tomto čísle na čtvrté straně obálky.**

#### Snížení cen družicových dat pro školní a vědecké využití

Společnost Eurimage, evropský distributor družicových dat, ustanovila speciální podmínky prodeje dat pro školní a vědecké využití.

Pod hlavičkou iniciativy zvané "Eurimage Research Club" si nyní mohou nejen školy

ká<br>
ita<br>
2*i*-<br>
2*i*-<br>
2*i*-<br>
2*i*-<br>
2*i*-<br>
2*i*-<br>
2*i*-<br>
2*i*-<br>
2*i*-<br>
2*i*-<br>
2*i*-<br>
2*i*-<br>
2*i*-<br>
2*i*-<br>
2*i*-<br>
2*i*-<br>
2*i*-<br>
2*i*-<br>
2*i*-<br>
2*i*-<br>
2*i*-<br>
2*i*-<br>
2*i*-<br>
2*i*-<br>
2*i*-<br>
2*i*-<br>
2*i*-<br>
2*i*-<br>
2*i*-<br>
2*i*-<br>
2*i* jakéhokoli stupně a zaměření, ale i vědecká pracoviště objednávat družicová data LANDSAT 7, LANDSAT 5 a ERS s 25% slevou oproti komerčním cenám. Podmínkou získání této slevy je nekomerční využití nakoupených dat - data mohou být využita výhradně k vědeckým účelům či pro výuku. Společnost Eurimage požaduje zasílání průběžných a závěrečných výsledků projektů realizovaných pomocí těchto dat a vyhrazuje si právo využívat tyto podklady pro svou prezentaci.

Další slevu (10 %) je možno získat v případě, že platba bude realizována ještě před dodáním dat, ihned po potvrzení objednávky.

S využitím obou těchto slev pak činí cena jedné scény pořízené družicí LANDSAT 7 (175×180 km) pouze 16 000 Kč (cena bez DPH, ale zato včetně poštovného).

# Uživatelé pozor! Od 2. 1. 2001 nás naleznete na nové adrese!

![](_page_30_Picture_12.jpeg)

## Hybernská 24 110 00 Praha 1

Nová telefonní a faxová čísla Vám oznámíme, jakmile nám budou známá. Sledujte naši internetovou stránku

#### www.arcdata cz

# REVUE

informace pro uživatele software firem ESRI a ERDAS

![](_page_31_Picture_2.jpeg)

redakce: Ing. Jitka Exnerová, Ing. Vladimír Zenkl redak č ní rada: Ing. Petr Seidl, CSc., Ing. Eva Melounová, Ing. Sylva Chmelařová, Zdenka Kacerovská adresa redakce: ARCDATA PRAHA, s. r. o., Dittrichova 21, 120 00 Praha 2 tel.: (02) 249 113 08, 249 113 10 fax: (02) 249 113 09 od 2. 1. 2001 změna adresy: Hybernská 24, 110 00 Praha 1 e-mail: office@arcdata.cz http: //www.arcdata.cz

náklad 1 500 kusů, 9. ročník, číslo 4 2 0 0 0 © ARCDATA PRAHA, s. r. o. na obálce snímky z družice IKONOS © Space Imaging

v příloze fotografie © P. Seidl

grafická úprava, tech. redakce, fotografie © BARTOŠ sazba SPRINTER s.r.o., A.Wichterle, tisk TOBOLA

Logo a název ARCDATA PRAHA jsou registrované obchodní značky firmy ARCDATA PRAHA, s. r. o. ARC/INFO, ArcCAD, ArcView,<br>ESRI, MapObjects, and PC ARC/INFO jsou registrované obchodní značky firmy Environmental Systems Research Inc., 3D Analyst, ARC COGO, ARC GRID, AML, ARC NETWORK, ARC News, ARC TIN, ARC/INFO LIBRARIAN, ARCEDIT, ArcExplorer, ArcExpress, ArcFM, ArcLogistics, ARCPLOT, ArcPress, ArcScan, ArcScene, ArcSDE, ArcSdl, ARCSHELL, ArcStorm, ArcTools, ArcUser, Avenue, DAK, DATABASE INTEGRATOR, FormEdit, IMAGE INTEGRATOR, MapCafé, NetEngine, PC ARCEDIT,<br>PC ARCPLOT, PC ARCSHELL, PC DATA CONVERSION, PC NETWORK, PC OVERLAY, PC STARTER KIT, PC TABLES, Spatial Database Engine, SDE, SML, StreetMap, TABLES a ViewMaker jsou obchodními značkami firmy Environmental Systems

Research Institute, Inc.<br>ERDAS a ERDAS IMAGINE jsou registrované obchodní značky firmy ERDAS, Inc. IMAGINE Essentials,<br>IMAGINE Advantage, IMAGINE Professional, IMAGINE LZW, IMAGINE NITF, IMAGINE VirtualGIS, IMA RadarInterpreter, IMAGINE OrthoRadar, IMAGINE StereoSAR DEM, IMAGINE IFSAR DEM a IMAGINE OrthoMAX jsou obchodni<br>značky firmy ERDAS, Inc.

Ostatní názvy firem a výrobků jsou obchodní značky nebo registrované obchodní značky příslušných vlastníků.

Podávání novinových zásilek povolila Česká pošta s.p., Odštěpný závod Praha, čj. nov 6211/97

![](_page_31_Picture_11.jpeg)

# Abecední seznam přednášejících na 9. konferenci uživatelů ESRI a ERDAS v Praze

#### **Mgr. Igor Dvořák**

Příklad využití GIS v KRNAP Správa KRNAP Vrchlabí, Dobrovského 3, 543 01 VrchlabÌ Tel.: 0438/456286, e-mail: idvorak@krnap.cz

#### **RNDr. Petr Glos**

Využití technologií ArcView IMS, MapObjects, MapObjects IMS nejen v dopravě VARS BRNO a.s., Kroftova 80, 616 00 Brno Tel.: 05/41 21 90 01, e-mail: petr.glos@vars.cz

#### **VladimÌr HavlÌËek**

Vaše popelnice má i souřadnice INFO NOVA, s.r.o., Eltodo Centrum/B, Novodvorská 14, 142 01 Praha 4 Tel.: 02/61341350, e-mail: havl@infonova.cz

#### **Ing. Jan Hrdina**

Vodohospodářský dispečink Povodí Ohře Povodí Ohře a.s., Bezručova 4219, 430 26 Chomutov Tel.: 0396/62 41 04, e-mail: jhrdina@poh.cz

#### **dipl.tech. Petr JenÌËek**

Vodohospodářský dispečink Povodí Ohře Povodí Ohře a.s., Bezručova 4219, 430 26 Chomutov Tel.: 0396/636 213, e-mail: janicek@poh.cz

#### **Ing. Jan Kamenick˝**

T-WIST - tanec po královéhradecku T-Mapy, spol. s r.o., Nezvalova 850, 500 02 Hradec Králové Tel.: 049/55 13 335, e-mail: jaka@tmapy.cz

#### **Alexandr Kaprálek**

Vaše popelnice má i souřadnice Pražské služby, a.s., Pod Šancemi 1, 180 77 Praha 9 Tel.: 02/66 00 82 95, e-mail: kapralek@psas.cz

#### **Ing. VladimÌr MaröÌk**

Novinky firem Hydrosoft Praha a Sirion v GIS SIRION, s.r.o., Zahradníčkova 20b, 150 00 Praha 5 Tel.: 02/57 21 44 66, e-mail: vladimir.marsik@sirion.cz

#### **Ing. Luboš Matějíček**

Využití GIS pro modelování v oblasti životního prostředí Univerzita Karlova v Praze, Benátská 2, 128 01 Praha 2 Tel.: 02/2195 3118, e-mail: lmatejic@mbox.cesnet.cz

#### **RNDr. Pavel Novák**

Návrhy ochranných pásem vodních zdrojů v GIS VÚMOP, Žabovřeská 250, 156 27 Praha 5 Tel.: 02/5792 1640, e-mail: novak@vumop.tel.cz

#### **David Novák**

Využití technologií ArcView IMS, MapObjects, MapObjects IMS nejen v dopravě VARS BRNO a.s., Kroftova 80, 616 00 Brno Tel.: 05/41 21 90 01, e-mail: david.novak@vars.cz

#### **Ing. VladimÌr Plöek, Ph.D.**

Virtual GIS - integrace dat odvozených z leteckých měřických snímků do nových produktů GEODIS BRNO, spol. s r.o., Lazaretní 11a, 615 00 Brno Tel.: 05/45 21 20 40, e-mail:vplsek@geodis.cz

#### **Ing. Ladislav Sedláček**

AMEBA - GIS technologie pro web DIGIS, spol. s r.o., Gen. Sochora 6176, 708 00 Ostrava - Poruba Tel.: 069/69 38 987, e-mail: digis@ova.pvtnet.cz

#### **Ing. Adolf äikola**

Využití katastru evidence nemovitostí prostřednictvím ArcView GIS na OkÚ Sokolov OkÚ Sokolov, Jednoty 654, 356 13 Sokolov Tel.: 0168/615 333, e-mail: adolf.sikola@oku-so.cz